IBM Network Station

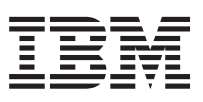

# IBM Network Station Setup and Use July 1998

*To view or print the latest update, go to http://www.ibm.com/nc/pubs*

SA41-0036-03

IBM Network Station

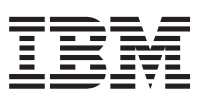

# IBM Network Station Setup and Use July 1998

*To view or print the latest update, go to http://www.ibm.com/nc/pubs*

SA41-0036-03

#### **Note**

Before using this information and the product it supports, be sure to read the information in ["Appendix C.](#page-72-0) [Notices" on page 63.](#page-72-0)

#### **Fourth Edition (May 1998)**

This edition replaces SA41-0036-02.

**© Copyright International Business Machines Corporation 1996, 1998. All rights reserved.** Note to U.S. Government Users — Documentation related to restricted rights — Use, duplication or disclosure is subject to restrictions set forth in GSA ADP Schedule Contract with IBM Corp.

# **Contents**

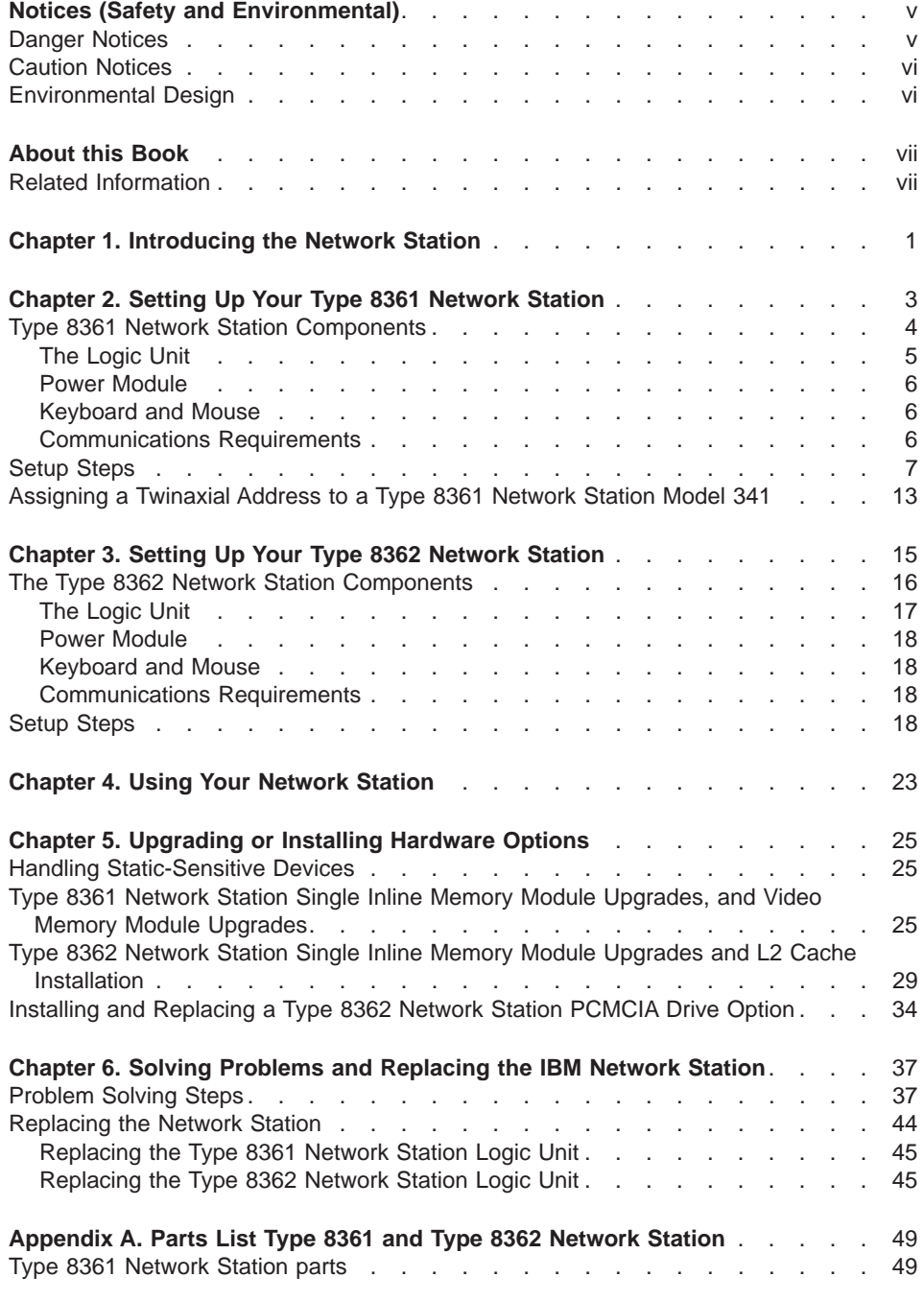

© Copyright IBM Corp. 1996, 1998 **iii**

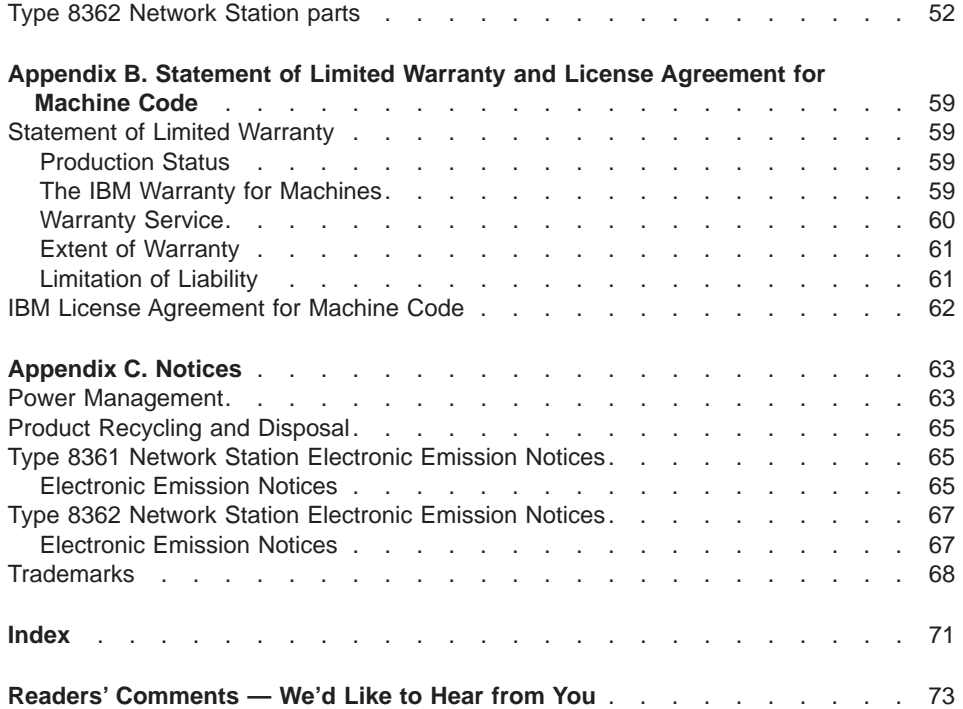

# <span id="page-6-0"></span>**Notices (Safety and Environmental)**

Safety and environmental notices contain information that is related to using the IBM Network Station network computer in a safe manner. The notices can be in the form of a danger, warning, or caution notice.

#### **Danger Notices**

A danger notice calls attention to a situation that is potentially lethal or extremely hazardous to people. The following danger notices pertain throughout this book.

#### **DANGER**

**To prevent a possible electrical shock when installing the system, ensure that the power cords for all devices are unplugged before installing signal cables. (RSFTD202)**

#### **DANGER**

**To prevent a possible electrical shock when adding the device to a system, disconnect all power cords, if possible, from the existing system before connecting the signal cable to that device. (RSFTD205)**

#### **DANGER**

**To prevent a possible electrical shock during an electrical storm, do not connect or disconnect cables or station protectors for communications lines, display stations, printers, or telephones. (RSFTD003)**

#### **DANGER**

**To prevent a possible electrical shock from touching two surfaces with different electrical grounds, use one hand, when possible, to connect or disconnect signal cables. (RSFTD004)**

#### **DANGER**

**To prevent a possible electrical shock, disconnect the power cord from the electrical outlet before opening the IBM Network Station logic unit. (RSFTD215)**

© Copyright IBM Corp. 1996, 1998 **v**

#### <span id="page-7-0"></span>**DANGER**

**To reduce the risk of electrical shock use only AC power sources approved by IBM. (RSFTD216)**

### **Caution Notices**

A caution notice calls attention to a situation that is potentially hazardous to people because of some existing condition.

#### **Environmental Design**

The environmental efforts that have gone into the design of the Network Station signify the commitment IBM has to improve the quality of its products and processes. Some of these accomplishments include the following:

- v Elimination of the use of Class I ozone-depleting chemicals in the manufacturing process
- Reduction in manufacturing wastes
- Increased product energy efficiency

For more information, contact an IBM account representative.

#### <span id="page-8-0"></span>**About this Book**

1 1 1

1 1 1

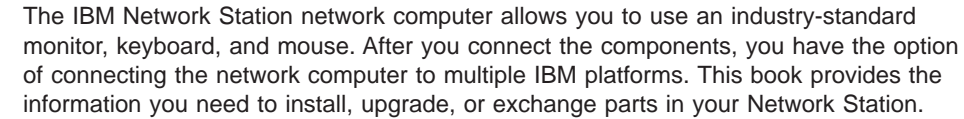

[Chapter 1. Introducing the Network Station](#page-10-0), describes the capabilities of the Network Station.

[Chapter 2. Setting Up Your Type 8361 Network Station](#page-12-0), helps you identify the components of your Type 8361 Network Station and tells you how to connect them.

[Chapter 3. Setting Up Your Type 8362 Network Station](#page-24-0), helps you identify the components of your Type 8362 Network Station and tells you how to connect them.

[Chapter 4. Using Your Network Station](#page-32-0), lists the possible Type 8361 Network Station and Type 8362 Network Station software functions and where to find instructions.

- [Chapter 5. Upgrading or Installing Hardware Options](#page-34-0), lists the required steps to upgrade or exchange your Network Station memory modules, and to install an L2 Cache or PCMCIA drive option.
	- [Chapter 6. Solving Problems and Replacing the IBM Network Station](#page-46-0), contains information for diagnosing and repairing problems, and replacing a defective Network Station Logic Unit.

[Appendix A. Parts List Type 8361 and Type 8362 Network Station](#page-58-0), contains the parts list for the Type 8361 Network Station and the Type 8362 Network Station.

To view or print the latest update, go to the following Internet address: http://www.ibm.com/nc/pubs

**Note:** Updates to this information prior to the next edition are in the English version only.

#### **Related Information**

For more information about attaching the Network Station to your server and general network administrator requirements, refer to the IBM Network Station Manager Installation and Use (SC41-0664) documentation and 5250 Information Display System Planning Guide (GA21-9337).

For information about the monitor or printer that is attached to the Network Station, refer to the specific documentation for the device.

© Copyright IBM Corp. 1996, 1998 **vii**

## <span id="page-10-0"></span>**Chapter 1. Introducing the Network Station**

The IBM Network Station network computer (hereafter referred to as Network Station) is a network computer that takes advantage of leading-edge application technologies such as intranets, the Internet, and Java. This low-cost network computer is like a simple, nonprogrammable workstation with a graphical user interface.

The Network Station features a PowerPC microprocessor, random access memory (RAM), an optional smartcard drive (Type 8362 only), a serial port, and a parallel port. The Network Station has an integrated network interface connector that supports ethernet, token-ring, or twinaxial connections.

When you power on the Network Station, it does the following:

- The network computer performs initial hardware diagnostics.
- The network computer establishes a communication session with the assigned server.
- The network computer downloads operating system code from the server into random access memory (RAM).

After the operating system code loads on the Network Station, a logon screen appears. This screen requests system information, user ID information and password information. The Network Station verifies your user information and downloads your personal system configuration and preferences, such as application appearance or keyboard mappings. You can have unique preferences downloaded to any network computer you use on the local area network (LAN). Your network computer then communicates with other authorized servers.

With an IBM Network Station Manager software package that is installed on your server, the Network Station supports any of the following tasks:

- The network computer operates as a 5250 emulator and a 3270 emulator.
- The network computer uses software such as a Web browser to connect to the Internet.
- The network computer accesses personal computer applications on a PC server through X-Windows terminal support. This function requires additional support programs on the PC server.
- The network computer prints on a local printer or on a configured printer that is connected to a host.
- The network computer accesses Java applications and applets with the local Java Virtual Machine.

The Network Station is easy to set up, use, manage, and support. Maintaining software and data in a central location eliminates the need to store applications or data on a conventional desktop workstation. You can now access your current business applications, the Internet, corporate intranets, and multiple servers all with one desktop network computer — the IBM Network Station.

© Copyright IBM Corp. 1996, 1998 **1**

# <span id="page-12-0"></span>**Chapter 2. Setting Up Your Type 8361 Network Station**

This chapter describes the parts of your Type 8361 Network Station. This chapter also provides the information you need to set up your network computer and connect it to your network.

Please record the serial number, machine type, model number, and media access control (MAC) address in Table 1 from your Network Station packaging label. Refer to Figure 1 to help you identify the label. Record the installed memory from your packing slip.

The serial number, machine type, model number, MAC address and installed memory information provide you with an easy reference for configuration and maintenance. Some configurations require the MAC address to operate your Network Station.

Table 1. Type 8361 Network Station configuration and maintenance record.

| Category:                     | Your information: |
|-------------------------------|-------------------|
| Serial Number                 |                   |
|                               |                   |
| Machine Type and Model Number |                   |
|                               |                   |
| <b>MAC Address</b>            |                   |
|                               |                   |
| Installed Memory              |                   |
|                               |                   |

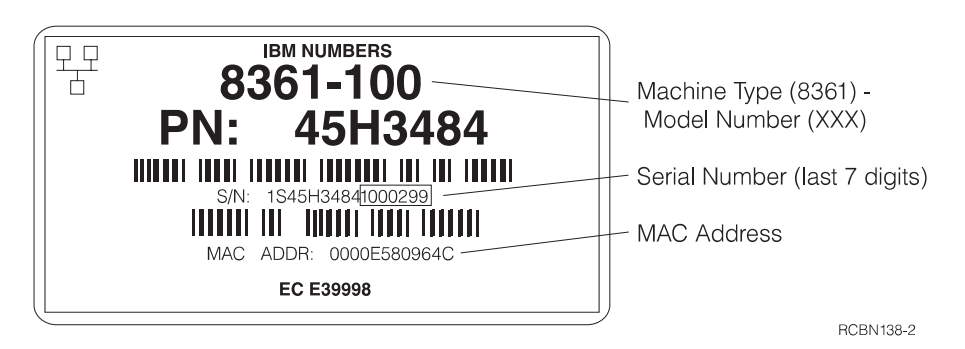

Figure 1. Type 8361 Network Station packaging label.

© Copyright IBM Corp. 1996, 1998 **3**

### <span id="page-13-0"></span>**Type 8361 Network Station Components**

As you unpack your network computer, refer to Figure 2 to identify the parts that you received with your Type 8361 Network Station. A description of each part follows the illustration.

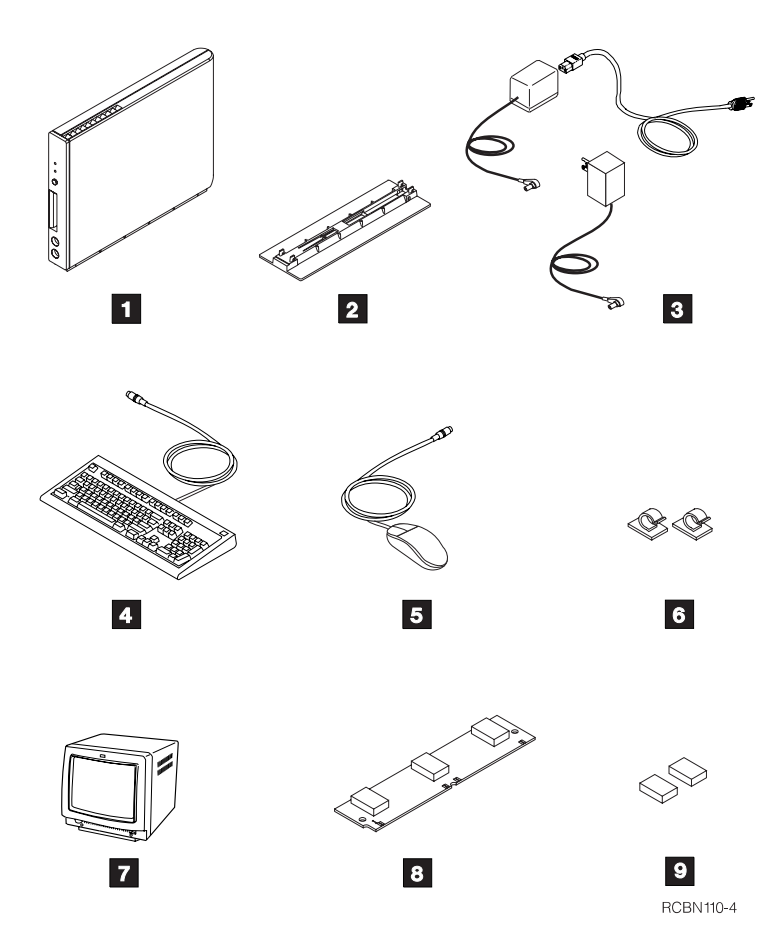

Figure 2. Type 8361 Network Station Components

Note: Items **5**, **6**, **7**, and **8** are IBM options. If you did not order them, you may not have these items.

**1** Logic unit

- 1A Logic unit base
- **2** Power module
- 3 Keyboard
- 4 Mouse

**4** IBM Network Station: IBM Network Station Setup and Use July 1998

- 5 Monitor
- 6 Memory SIMM
- 7 Video memory modules
- 8 Auto termination-twinaxial T connector cable (Model 341 only)

#### <span id="page-14-0"></span>**The Logic Unit**

The logic unit is a slim mechanical enclosure that has external connectors and internal memory options.

The external connectors on the logic unit are for network connections, PCMCIA cards, serial devices, local printers, and a monitor. The Type 8361 Network Station supports most VGA or better monitors.

The PCMCIA slot at the front of the logic unit accepts standard PCMCIA cards. PCMCIA cards may add functions such as communications, additional memory, or applications to your network computer.

Internally, the logic unit has two slots for single inline memory modules (SIMMs). The SIMMs store the operating system code after it is downloaded from the server.

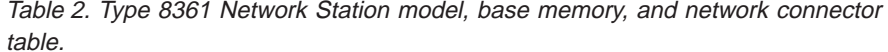

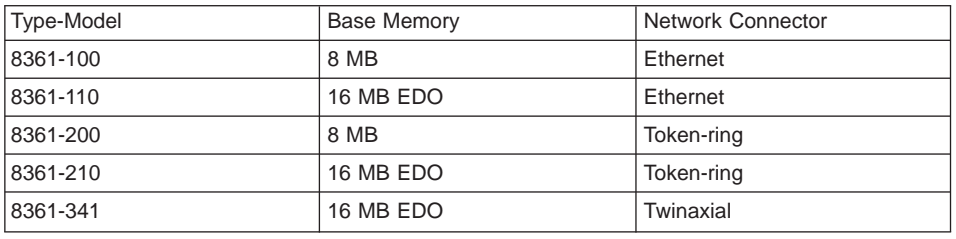

You can add one optional 8 MB, 16 MB, or 32 MB SIMM to any model. Models 8361-110, 8361-210, and 8361-3xx require EDO memory. In Models 100 and 200, you can replace your original 8 MB SIMM with a 16 MB, or a 32 MB SIMM. In models 110, 210, and 3xx, you can replace your original 16 MB EDO SIMM with a 32 MB EDO SIMM.

The logic unit contains two sockets for optional video memory modules. IBM manufactures the logic unit with 1 MB of video memory. You can add an additional 1 MB of video memory by installing the optional modules in the sockets.

Upgrading the video memory to 2 MB supports the functions of higher-resolution VGA monitors. With the video memory upgrade, you can increase the resolution of your monitor up to 1600 x 1200 picture elements.

You can install the logic unit base [A] to stand your Type 8361 Network Station vertically so that you use less desk space.

Chapter 2. Setting Up Your Type 8361 Network Station **5**

#### <span id="page-15-0"></span>**Power Module**

There are two types of power supplies for the Type 8361 Network Station. The power module that is shipped with your network computer is designed specifically for the country you reside in.

One power module plugs directly into the electrical outlet. The second type of power module plugs into the logic unit with a detachable power cord that connects the power module to the electrical outlet.

#### **Keyboard and Mouse**

The Type 8361 Network Station uses the standard IBM keyboard and mouse. You may purchase an optional 5250 keyboard converter (see[Table 14 on page 57\)](#page-66-0) to use a 5250 122-key keyboard. This converter must be ordered separately.

#### **Communications Requirements**

The Type 8361 Network Station communicates through an RJ-45 cable connector or a mini D shell cable connector on the back of the logic unit. The type of communication is Ethernet, token-ring, or twinaxial. The Type 8361 Network Station model determines the type of communication that is used. Refer to [Table 2 on page 5](#page-14-0). Find your logic unit type number and model number printed on the label that is located near the mounting holes on the side cover.

Type 8361 Network Station Models 100 and 110 require an Ethernet Telephone Twisted Pair (TTP) cable with an RJ-45 (8 position) connector. This is an Industry Standard 10BaseT (RJ-45 plug) cable with the normal requirements and standards for distances, hubs, and taps. The cable type is category 3.

Type 8361 Network Station Models 200 and 210 require a token-ring Telephone Twisted Pair (TTP) cable with an RJ-45 (8 position) connector. Industry Standard token-ring requirements and standards apply for distances and taps. The required cable type is category 3 for 4 MB ring speed operation. The required cable type is shielded twisted pair category 4 or 5 for 16 MB ring-speed operation.

**Note:** Properly connected twisted pair cables must meet country-electromagnetic emissions limits.

Type 8361 Network Station Model 341 requires the mini D shell to auto termination twinaxial T connector cable 8. This cable connects to a twinaxial workstation attachment cable from your server. You must set a unique twinaxial address for each individual network computer through the Setup Utility or from the Network Station Manager. Refer to ["Assigning a Twinaxial Address to a Type 8361 Network Station Model 341" on](#page-22-0) [page 13](#page-22-0) or the IBM Network Station Manager Installation and Use (SC41-0664) information for detailed instructions.

**Note:** You may find the IBM Network Station Manager Installation and Use (SC41-0664) information shipped with the server software. You can also access it from the internet at http://www.ibm.com/nc/pubs.

#### <span id="page-16-0"></span>**Setup Steps**

Before you set up your Type 8361 Network Station, you need the following:

- The keyboard language identifier for non-English (US) keyboards. The default keyboard setup is for English (US) keyboards. Refer to the IBM Network Station Manager Installation and Use (SC41-0664) information for detailed instructions on how to change the keyboard language identifier.
- The communications cable used to connect the logic unit to the host server.
	- **Note:** IBM ships a communication cable **8** with the Type 8361 Network Station Model 341 only. IBM does not ship a communications cable with the Type 8361 Network Station models 100, 110, 200, or 210.

If you do not have a communications cable, refer to ["Communications Requirements"](#page-15-0) [on page 6](#page-15-0) to determine the type of cable you need.

Take the following steps to set up your Type 8361 Network Station:

- 1. Use only the power module that is supplied with your Type 8361 Network Station. The power module is marked in one of the following ways:
	- CLASS II and rated: INPUT: 120 V ac 60 Hz. 0.41 A; OUTPUT: 18 V ac 40 VA maximum
	- CLASS II and rated: INPUT: 110-127 V ac 60 Hz. 0.41 A; OUTPUT: 18 V ac 40 VA maximum
	- CLASS I and rated: INPUT: 230 V ac 50 Hz. 0.3 A; OUTPUT 18 V ac 40 VA maximum
	- CLASS I and rated: INPUT: 220-240 V ac 50/60 Hz. 0.3 A; OUTPUT 18 V ac 40 VA maximum
		- **Note:** Do not use a Type 8362 Network Station power module on a Type 8361 Network Station.

Read the information in ["Notices \(Safety and Environmental\)" on page v](#page-6-0) before you continue with the setup of your .

- 2. If you received any memory module options ( $\delta$  or  $\gamma$  in [Figure 2 on page 4](#page-13-0)) to install in your Type 8361 Network Station, please refer to ["Chapter 5. Upgrading or](#page-34-0) [Installing Hardware Options" on page 25.](#page-34-0) After you install your memory module, return here to complete the installation of the network computer.
- 3. Decide where you want to place the logic unit.

You can place the logic unit flat on your desk or use the logic unit base to stand the logic unit vertically. However, mounting the logic unit on a wall is the preferred placement.

Chapter 2. Setting Up Your Type 8361 Network Station **7**

**Note:** Before you permanently place your Type 8361 Network Station logic unit, make sure that there is enough room to access all the cable connectors.

If you will mount your logic unit on the wall, go to step 4.

If you will install your logic unit flat on your desk, go to step [5 on page 9](#page-18-0).

If you will install your logic unit vertically on your desk, go to step [6 on page 10](#page-19-0).

- 4. Mount the logic unit on a wall by doing the following:
	- a. Select the appropriate place to mount the logic unit. Allow space for cables below the logic unit and at least 180 mm (7 inches) above the logic unit.
	- b. Mark two places on the wall for the mounting screws. Place the marks on a horizontal line approximately 50 mm (2 inches) below where the top of the logic unit will be. Place the marks 137 mm (5 3/8 inches) apart. Refer to [Figure 3 on page 9](#page-18-0) as a template to mark the places for the mounting screws.
	- c. Install two screws with a head diameter of 9 mm (3/8 inch) or less, using the appropriate anchor hardware for your wall. Ensure that the screw heads do not extend more than 7 mm (1/4 inch) from the wall surface. See [Figure 3 on](#page-18-0) [page 9](#page-18-0) . The mounting should be sufficient to support approximately 5 kg (11 lb).
	- d. Place the mounting holes ( $\blacksquare$  in [Figure 3 on page 9](#page-18-0)) over the mounting screws. Slide the unit down along the wall so that it hangs from the screws.
	- e. Use the two tabs (B in [Figure 3 on page 9\)](#page-18-0) that extend from the cover to prevent removal of your logic unit. Secure the logic unit by installing a device, such as a 3.8 mm (1/8 inch) cable with a lock or two screws, into the two tabs. Contact your network administrator to obtain the device that is used at your company.

<span id="page-18-0"></span>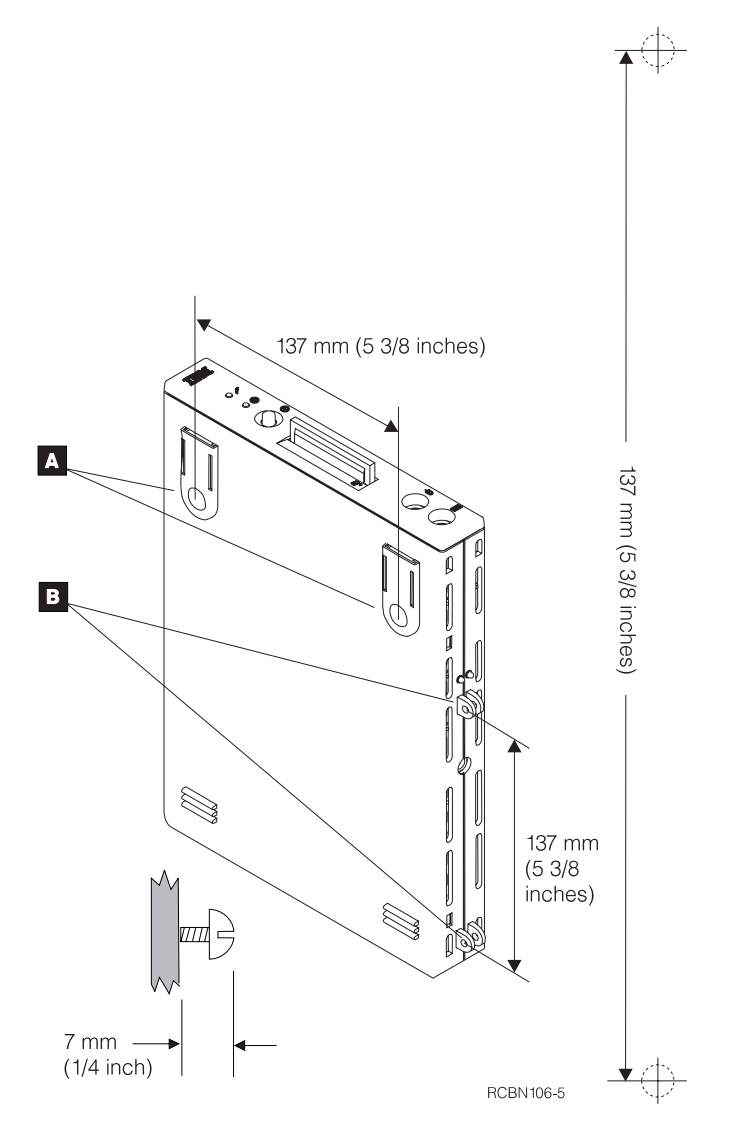

Figure 3. Type 8361 Network Station wall mounting diagram and template.

- f. Continue with step [7 on page 10.](#page-19-0)
- 5. Place the Type 8361 Network Station logic unit with the mounting holes down (M in Figure 3) on a flat surface with enough room for the keyboard and monitor.

**Attention:** Do not place the monitor on top of the logic unit. The logic unit case is not strong enough to support the weight of the monitor.

To prevent removal of your logic unit, use the two tabs (B in Figure 3) that extend from the cover. Secure the logic unit by installing a device such as a 3.8 mm (1/8 inch) cable with a lock or two screws into the two tabs.

Chapter 2. Setting Up Your Type 8361 Network Station **9**

Continue with step 7.

- <span id="page-19-0"></span>6. To mount the logic unit vertically, do the following:
	- a. Turn the logic unit so that tabs are up and the front of the logic unit is facing you as shown in Figure 4.
	- b. Connect the power module cord  $(M)$  to the logic unit.
	- c. Align the cord with the logic unit cover. See Figure 4.
	- d. Align the tabs on the base with the slots in the logic unit.
	- e. Slide the base to the back until it softly clicks into place.
	- f. Turn the logic unit upright.

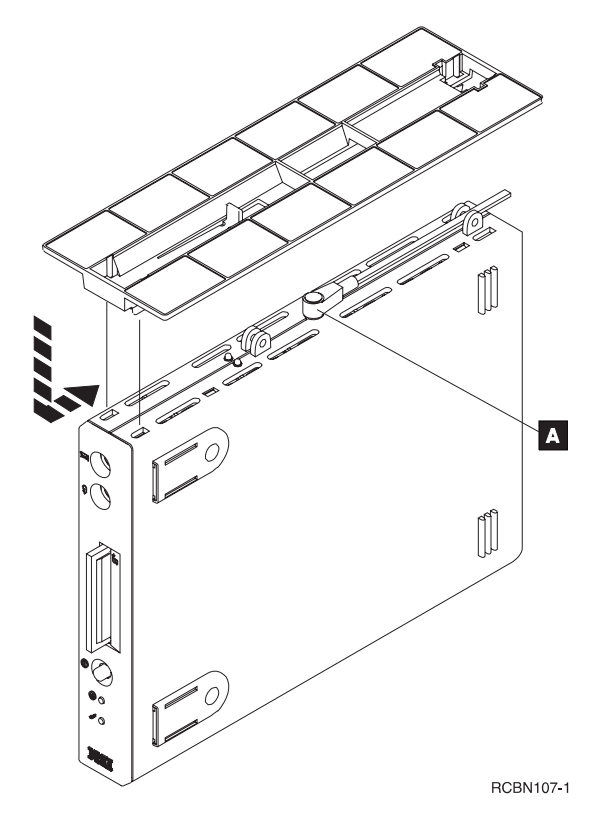

Figure 4. Type 8361 Network Station base installation.

7. See [Figure 5 on page 11.](#page-20-0) Plug the keyboard cable and the mouse cable  $\blacksquare$  into the appropriate ports on the front of the logic unit.

<span id="page-20-0"></span>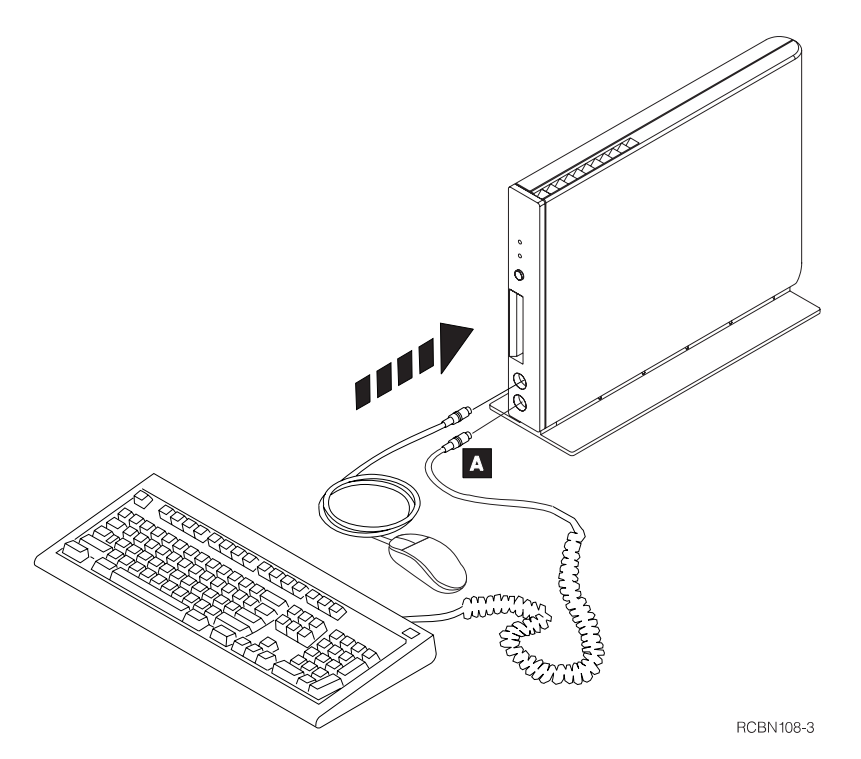

Figure 5. Type 8361 Network Station mouse and keyboard installation.

- 8. Refer to [Figure 6 on page 12](#page-21-0) when you connect the following components of your Type 8361 Network Station.
	- a. Plug the communications cable into the network connector on the back of the logic unit.

**Note:** If you have a Model 341, turn the connector screws until tight to secure the mini D shell connector to your logic unit.

- b. Connect the other end of the communications cable to your network.
- c. Connect the monitor cable to the monitor port on the back of the logic unit.
- d. If you plan to use a local printer, connect the printer cable to the parallel port on the back of the logic unit.
- e. If you plan to use a serial device, connect the device cable to the serial port on the back of the logic unit.
- f. Tighten all connector screws.

Chapter 2. Setting Up Your Type 8361 Network Station **11**

<span id="page-21-0"></span>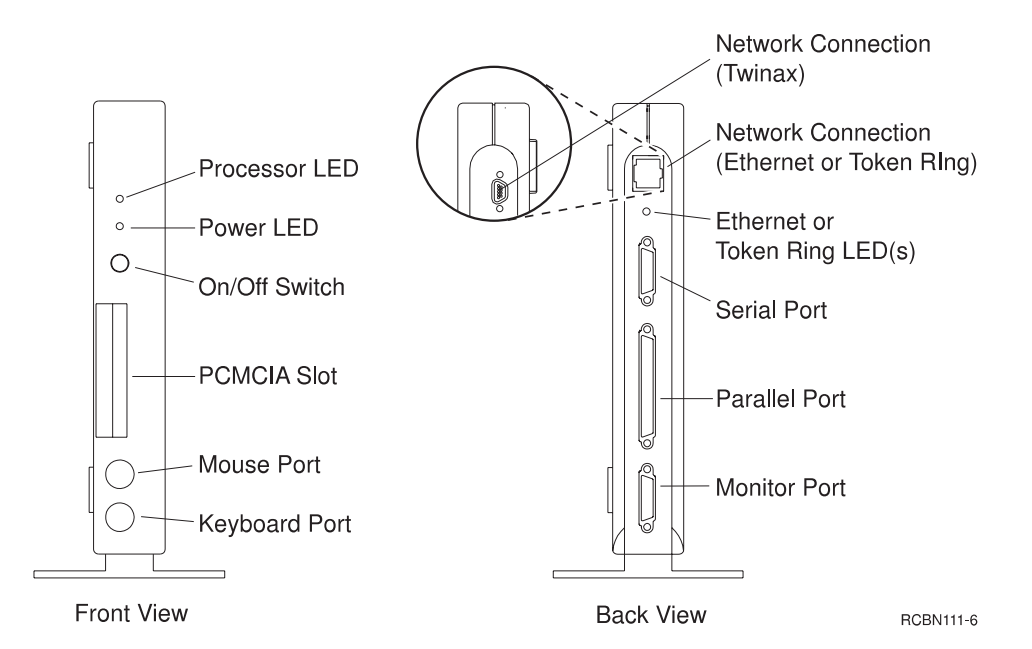

Figure 6. Type 8361 Network Station front and back view for component installation.

9. If you did not mount the logic unit in the base, plug the power module connector into the Type 8361 Network Station logic unit. See Figure 7.

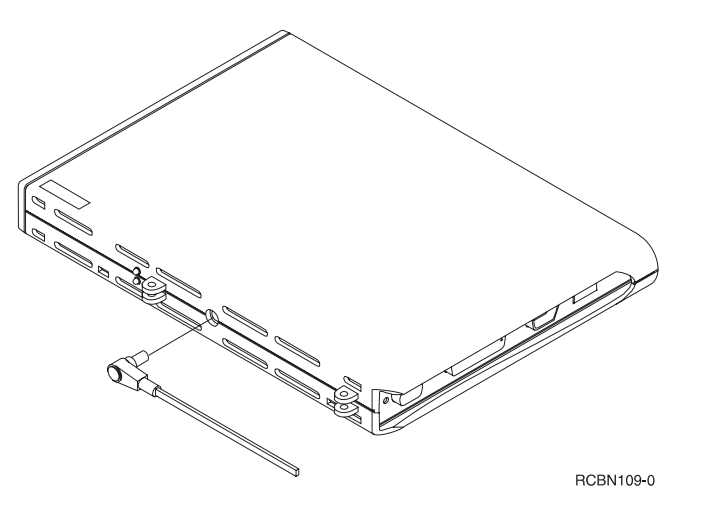

Figure 7. Type 8361 Network Station power module connection.

- 10. Plug the power module, monitor, and printer power cords into the electrical outlet.
- 11. Power on the monitor, printer, and Type 8361 Network Station logic unit.
- **12** IBM Network Station: IBM Network Station Setup and Use July 1998

<span id="page-22-0"></span>**Note:** Power on the monitor before you power on the logic unit. Some Network Station configurations will not initialize properly unless you power on the monitor first.

If you have a non-English (US) keyboard, you may have to configure the keyboard language identifier the first time you power on your Type 8361 Network Station. There are two methods to set the keyboard language identifier that are detailed in the IBM Network Station Manager Installation and Use information. You can do this from either the Setup Utility or from the Network Station Manager program.

The setup of your IBM Network Station hardware is now complete.

To operate your Type 8361 Network Station, you must connect to a properly configured network server. The server typically has IBM Network Station Manager software installed with a configuration for each Network Station.

Refer to the IBM Network Station Manager Installation and Use information on how to configure the server and your Network Station.

#### **Assigning a Twinaxial Address to a Type 8361 Network Station Model 341**

You must assign your Type 8361 Network Station Model 341 a logical twinaxial address before it works in a twinaxial network. Planning a twinaxial network may take considerable time and effort. Refer to the 5250 Information Display System Planning Guide (GA21-9337) for detailed information. As you plan your twinaxial network topology, assign a twinaxial address to each Type 8361 Network Station Model 341.

Check the following list before you power on your Type 8361 Network Station Model 341:

- Your server must be configured and operating properly.
- Power on the workstation controller.
- Tighten all cable connections.

After you power on your Type 8361 Network Station Model 341 for the first time, you will be asked to enter a twinaxial address. You must enter a number between 0 and 6. Enter the correct address from your previous twinaxial topology planning.

If you need to manually assign or reset a twinaxial address, access the Network Station Setup Utility and perform the following instructions:

- 1. Power on the monitor and the logic unit.
- 2. When the NS0500 message appears on the black screen, press the escape key.
- 3. Press F8 to access the Set Twinax Station Address screen.
- 4. Press F11 to restore the previous twinaxial address.
- 5. Enter an address value between 0 and 6.
- 6. Press the Enter key to save the new twinaxial address.
- 7. Press the Enter key to restart the logic unit.

Your twinaxial address is now configured.

Chapter 2. Setting Up Your Type 8361 Network Station **13**

# <span id="page-24-0"></span>**Chapter 3. Setting Up Your Type 8362 Network Station**

This chapter describes the parts of your Type 8362 Network Station. This chapter also provides the information you need to set up your Network Station and connect it to your host network.

Please record the serial number, machine type, model number, and media access control (MAC) address from your Network Station packaging label. Refer to [Figure 8 on](#page-25-0) [page 16](#page-25-0) to help you identify the label. Record the installed memory from your packing slip.

The serial number, machine type, model number, MAC address, and installed memory information provide you with an easy reference for configuration and maintenance. Some configurations require the MAC address to operate your Network Station.

Table 3. Type 8362 Network Station configuration and maintenance record.

| Category:                     | Your information: |
|-------------------------------|-------------------|
| Serial Number                 |                   |
|                               |                   |
| Machine Type and Model Number |                   |
|                               |                   |
| MAC Address                   |                   |
|                               |                   |
| Installed Memory              |                   |
|                               |                   |

© Copyright IBM Corp. 1996, 1998 **15**

1 1

<span id="page-25-0"></span>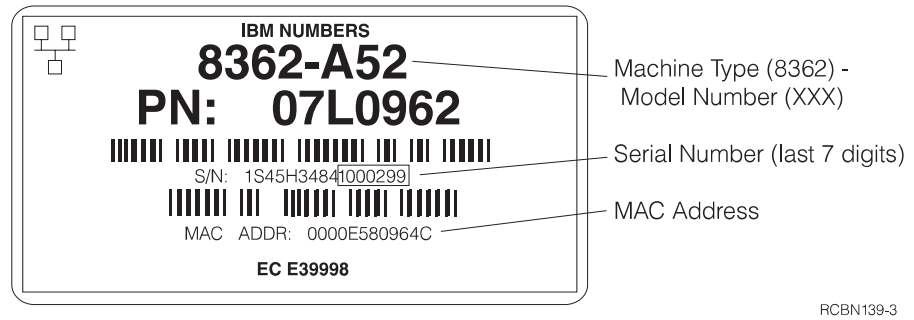

Figure 8. Type 8362 Network Station packaging label.

# **The Type 8362 Network Station Components**

As you unpack your Network Station, refer to Figure 9 to identify the parts that you received with your Type 8362 Network Station. A description of each part follows the illustration.

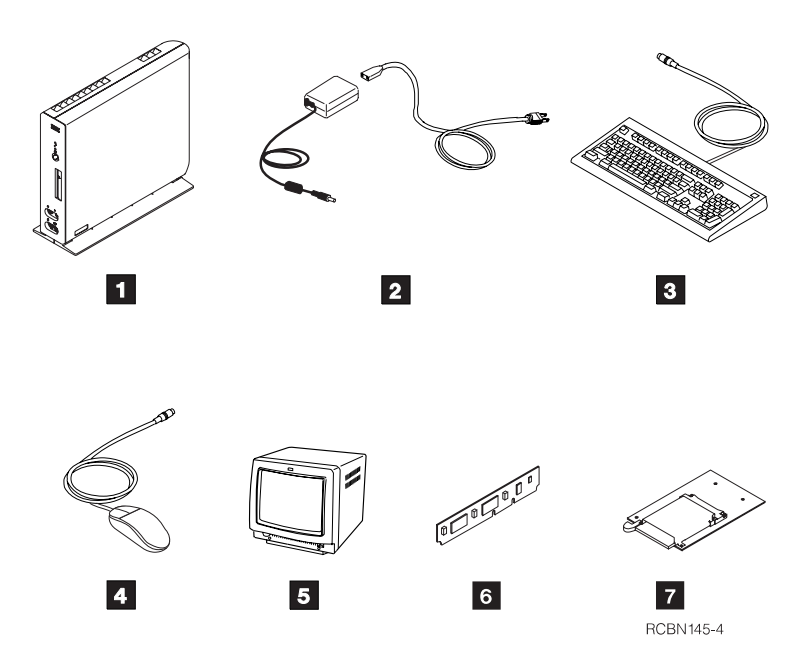

Figure 9. Type 8362 Network Station components.

<span id="page-26-0"></span>Note: Items  $\mathbf{S}$ ,  $\mathbf{S}$ , and  $\mathbf{Y}$  are optional. You will not have these items if they were not ordered.

- **1** Logic unit
- 2 Power module
- **B** Keyboard
- 4 Mouse
- 5 Monitor
- 6 L2 cache
- **7** PCMCIA drive

#### **The Logic Unit**

The logic unit is a slim mechanical enclosure that has external connectors and internal memory options.

The external connectors on the logic unit are for network connections, serial devices, local printers, monitors, microphones, headphones, speakers, and smartcards. The Type 8362 Network Station supports most VGA or better monitors.

The PCMCIA slot at the back of the logic unit, if installed, accepts standard PCMCIA cards. PCMCIA cards may add functions such as communication, additional memory, or applications to your Network Station.

The smartcard slot on the front of the logic unit accepts standard smartcards. The smartcards may add functions such as personalized applications to your Network Station.

Internally, the logic unit has two memory slots for the single inline memory modules (SIMMs). The SIMMs store the operating system code after it is downloaded from the server. Your Type 8362 Network Station comes with either 32 MB or 64 MB of memory. You may upgrade Network Station memory to 64 MB in pairs of EDO memory only.

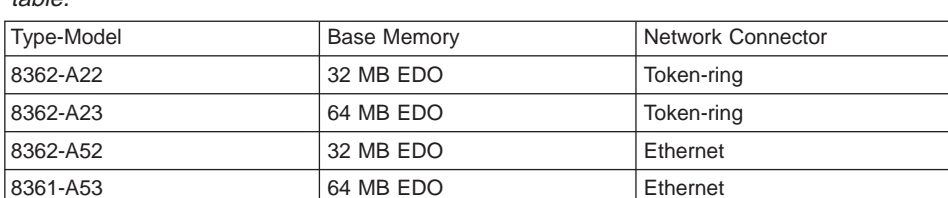

Table 4. Type 8362 Network Station model, base memory, and network connector table.

For information about upgrading memory modules, please see ["Type 8362 Network](#page-38-0) [Station Single Inline Memory Module Upgrades and L2 Cache Installation" on page 29](#page-38-0).

Standard video memory in the Type 8362 Network Station is 2 MB. No video memory upgrade is available.

Chapter 3. Setting Up Your Type 8362 Network Station **17**

To allow for proper system cooling, the Type 8362 Network Station logic unit must remain vertical.

#### <span id="page-27-0"></span>**Power Module**

The power module that is shipped with your Network Station is designed specifically for the country in which you reside. The power module plugs into the logic unit, and a detachable power cord connects the power module to the electrical outlet.

#### **Keyboard and Mouse**

The Type 8362 Network Station uses the standard IBM keyboard and mouse.

#### **Communications Requirements**

The Type 8362 Network Station communicates through the RJ-45 network connector on the back of the logic unit. The type of communication is token-ring or Ethernet. The Type 8362 Network Station model determines the type of communication that is used. Your unit type number and model numbers are on a label on the side cover of your Network Station. The type number and the model number are either 8362-A22, 8362-A23, 8362-A52, or 8362-A53.

Type 8362 Network Station Models A22 and A23 require a token-ring Telephone Twisted Pair (TTP) cable with an RJ-45 (8 position) connector. Industry Standard token-ring requirements and standards apply for distances and taps. 4 MB ring speed operation requires a category 3 cable, and 16 MB ring speed operation requires shielded twisted pair category 4 or 5.

The Type 8362 Network Station Models A52 and A53 require an Ethernet Telephone Twisted Pair (TTP) cable with an RJ-45 (8 position) connector. This is an Industry Standard 10BaseT (RJ-45 plug) cable with the normal requirements and standards for distances, hubs, and taps operating at both 10 MB and 100 MB. The cable type is category 3 or better for 10 MB and category 5 for 100 MB.

**Note:** Properly connected twisted pair cables must meet country-electromagnetic emissions limits.

#### **Setup Steps**

Before you setup your Type 8362 Network Station, you need the following:

- The keyboard language identifier for non-English (US) keyboards. The default keyboard setup is for English (US) keyboards. Refer to the IBM Network Station Manager Installation and Use (SC41-0664) information for detailed instructions.
- The communications cable used to connect the logic unit to the host server.

**Note:** IBM does not ship a communications cable with the Type 8362 Network Station.

If you do not have a communications cable, refer to ["Communications Requirements"](#page-27-0) [on page 18](#page-27-0) to determine the type of cable that you need.

Take the following steps to set up your Type 8362 Network Station:

- 1. Use only the power module that is supplied with your Type 8362 Network Station. The power module is marked in one of the following ways:
	- $\cdot$  CLASS II and rated: INPUT: 100-240V 1.3A-0.7A 50-60 Hz.; OUTPUT: 16 V—3.36A (non-grounded)
	- $\cdot$  CLASS II and rated: INPUT: 100-240V 1.3A-0.7A 50-60Hz.; OUTPUT: 16V—3.36A (grounded)

Read the information in ["Notices \(Safety and Environmental\)" on page v](#page-6-0) before you continue with the setup of your Type 8362 Network Station.

2. Decide where you want to place the logic unit.

Place the Type 8362 Network Station logic unit vertically on a clean, flat surface with room for the keyboard and monitor.

The Network Station must remain vertical for proper system cooling.

3. Plug the keyboard into the front of the logic unit.

**Note:** The arrow on the keyboard connector must face to the left when you connect it.

4. Plug the mouse into the front of the logic unit. See [Figure 10 on page 20](#page-29-0).

**Note:** The arrow on the mouse connector must face to the left when you connect it.

Chapter 3. Setting Up Your Type 8362 Network Station **19**

<span id="page-29-0"></span>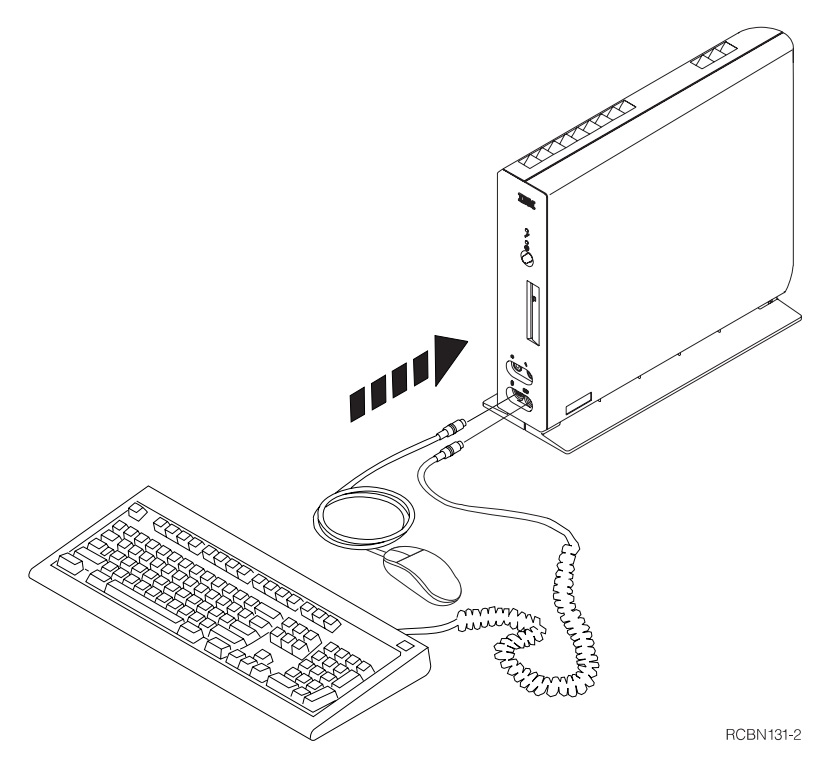

Figure 10. Type 8362 Network Station keyboard and mouse installation.

- 5. When you connect the following components of your Type 8362 Network Station, refer to [Figure 11 on page 21.](#page-30-0)
	- a. If you have a microphone, plug it into the front of your logic unit.
	- b. If you have headphones or speakers, plug them into the front of your logic unit.
	- c. Plug the communications cable into the network connector on the back of the logic unit.
	- d. Connect the other end of the communications cable to your network.
	- e. Connect the monitor cable to the monitor port on the back of the logic unit.
	- f. If you plan to use a local printer, connect the printer cable to the parallel port on the back of the logic unit.
	- g. If you plan to use a serial device, connect the device cable to the serial port.
	- h. Connect the power module to the power connector.

<span id="page-30-0"></span>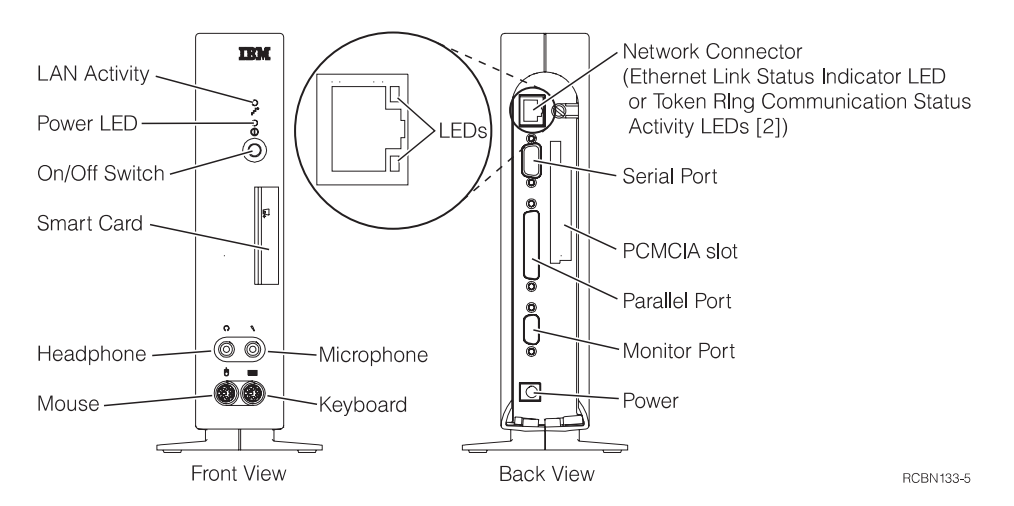

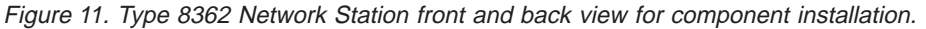

- 6. Plug the power module, monitor, and printer power cords into the electrical outlet.
- 7. Power on the monitor, printer, and Type 8362 Network Station logic unit.
	- **Note:** Power on the monitor before you power on the logic unit. Some Network Station configurations will not initialize properly unless you power on the monitor first.

If you have a non-English (US) keyboard, you may need to configure the keyboard language identifier the first time you power on your Type 8362 Network Station. There are two methods to set the keyboard language identifier, detailed in the IBM Network Station Manager Installation and Use information. You can do this from the Setup Utility or from the Network Station Manager program.

The setup of your IBM Network Station hardware is now complete.

To operate your Type 8362 Network Station, you must connect to a properly configured network server. The server typically has IBM Network Station Manager software installed with a configuration for each Network Station.

Refer to the IBM Network Station Manager Installation and Use information for detailed instructions on how to configure the server and your Network Station.

Chapter 3. Setting Up Your Type 8362 Network Station **21**

# <span id="page-32-0"></span>**Chapter 4. Using Your Network Station**

You can use the Network Station in several different ways according to the needs of your business. You may use your Network Station in one or more of the following ways:

- A 5250 emulator
- A 3270 emulator
- A Web browser
- With Java

You must configure a network server to serve software applications to your Network Station. A network administrator commonly handles this configuration. Refer to the IBM Network Station Manager Installation and Use (SC41-0664) information typically sent with the server software.

The IBM Network Station Manager Installation and Use information includes the following information that deals with how to configure and use the IBM Network Station:

- How to install and configure Network Station Manager on your server.
- How to install and configure applications on the server.
- How to connect to a host server.
- How to change your user profile options such as:
	- Keyboard style
	- Monitor settings
	- Screen colors
	- Applications showing on the menu bar
- How to print from your network computer to your local printer or to a printer that is attached to a host system.
- How to save data, close applications, sign off, and power down your network computer.
- How to configure and enable the power management feature.

© Copyright IBM Corp. 1996, 1998 **23**

# <span id="page-34-0"></span>**Chapter 5. Upgrading or Installing Hardware Options**

This chapter contains procedures for upgrading or installing memory modules and the L2 Cache, and the procedure for installing a PCMCIA drive option in your Network Station.

#### **Handling Static-Sensitive Devices**

When you handle options and other computer components, take these precautions to avoid static electricity damage:

- Attention: When you add an option, do not open the static-protective package until you are ready to install the option.
- Limit your movement. Movement can cause static electricity to build up around you.
- Always handle components carefully. Handle memory modules by the edges. Never touch exposed circuitry.
- Prevent others from touching components.
- When possible, remove the option and install it directly in the computer without setting the option down. When this is not possible, place the static-protective package that the option came in on a level surface and place the option on it.
- Do not place the option on the computer cover or other conductive metal surface.

### **Type 8361 Network Station Single Inline Memory Module Upgrades, and Video Memory Module Upgrades**

Use the procedures in this section when you upgrade or exchange single inline memory modules (SIMMs) or install video memory modules in your Type 8361 Network Station. For new installation upgrades, begin with step 3.

- 1. Unplug your power module from the electrical outlet. If you have the logic unit base installed, remove it by pulling the release tab, or lift the logic unit from its wall mounting.
- 2. Remove all the cables that are connected to the logic unit.
- 3. Remove the cover of the logic unit by doing the following:
	- a. Refer to [Figure 12 on page 26.](#page-35-0) Lay the logic unit on a flat surface so that the front panel is facing to the left and the connectors are facing right.
	- b. Locate the two small locking clips. (See [Figure 12 on page 26](#page-35-0).)
	- c. Use a pen or similar object and carefully press in the two clips until they release.
	- d. Remove the cover by doing the following: **Attention:** You may damage the cover if you do not perform these steps.
		- 1) Pull the front panel with the blue IBM logo to the left so that four small tabs clear the front panel as you lift the cover.

© Copyright IBM Corp. 1996, 1998 **25**

1

1 1

2) Lift the cover evenly with both hands and set it aside.

<span id="page-35-0"></span>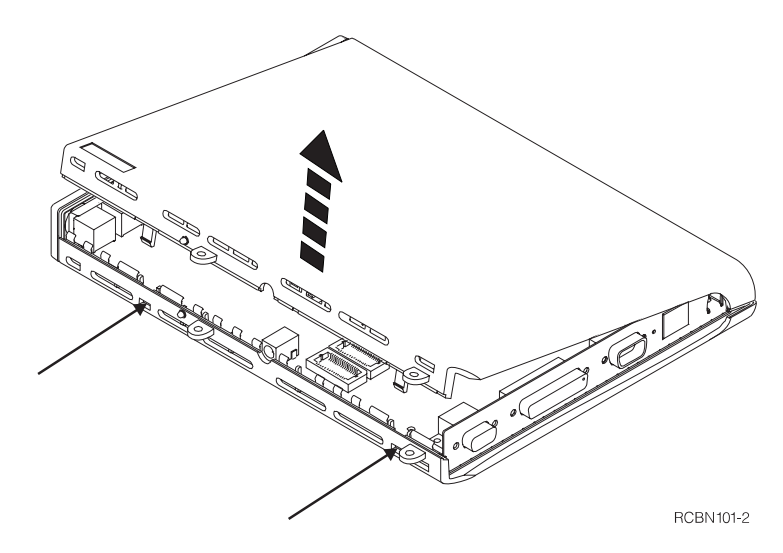

Figure 12. Type 8361 Network Station cover removal procedure.

- 4. Refer to Figure 13 to see a logic unit with two SIMMs installed (<a>[8]</a>) and the video memory module sockets (B). If you have not previously installed a memory option SIMM, your logic unit may have only one SIMM installed.
	- **Note:** The SIMMs in some Type 8361 Network Station logic units tilt away from the PCMCIA drive (not shown).

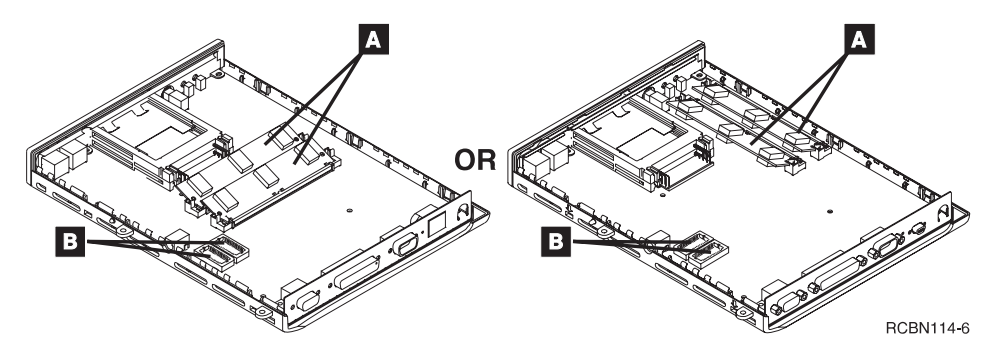

Figure 13. Type 8361 Network Station SIMMs and video memory module locations.

If you are installing video memory modules, go to step [7 on page 28.](#page-37-0)

Read the following steps if you are installing or upgrading a SIMM:

• If your logic unit has an empty SIMM socket, go to step [6 on page 27.](#page-36-0)

**26** IBM Network Station: IBM Network Station Setup and Use July 1998
**Note:** Models 110, 210, and 3xx require EDO memory.

- If your logic unit does not have an empty SIMM socket, go to step 5.
- 5. To remove the SIMM, refer to Figure 14 and take the following steps:
	- a. Use your fingers or thumbs to pull back on the two tabs that are located on each end of the SIMM socket.
	- b. Pull the two tabs back far enough to allow the SIMM to pop up past the tabs.
	- c. Hold the SIMM by the edges at each end and gently remove it from the socket.

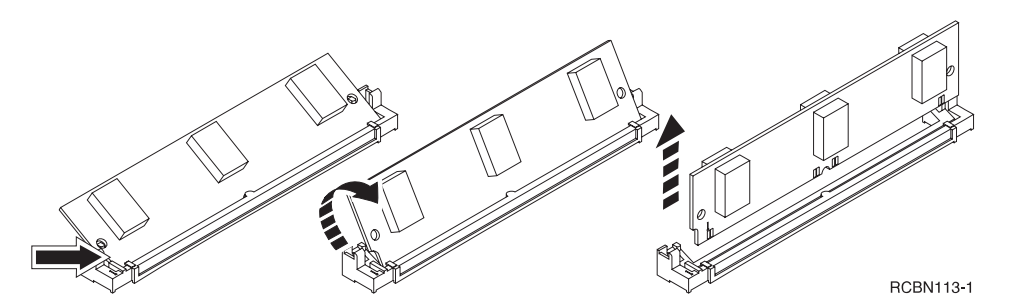

Figure 14. Type 8361 Network Station SIMM removal.

1

1 1

Refer to ["Replacing the Type 8361 Network Station Logic Unit" on page 45](#page-54-0) for instructions on how to return your Type 8361 Network Station logic unit with the proper memory installed.

- 6. Install the SIMM in the empty slot by referring to [Figure 15 on page 28](#page-37-0) and following these steps:
	- a. Hold the SIMM by the edges at each end and gently insert it into the socket.

**Note:** Look for the corner notch on each SIMM to align the SIMM with the socket. See [Figure 15 on page 28.](#page-37-0)

b. Tilt the SIMM back until it locks into the two tabs that are located on each end of the SIMM socket.

Chapter 5. Upgrading or Installing Hardware Options **27**

<span id="page-37-0"></span>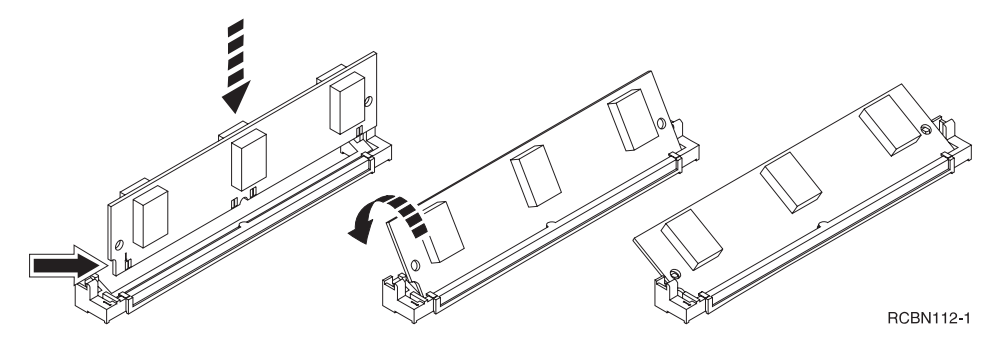

Figure 15. Type 8361 Network Station SIMM installation.

If you have an optional video memory module to install, go to step 7.

If you do not have an optional video memory module to install, go to step 8.

- 7. Install each of the optional video memory modules into an empty socket. The sockets are identified as  $\blacksquare$  in [Figure 13 on page 26](#page-35-0). Refer to Figure 16 and follow these steps:
	- a. Align the module  $(\bullet)$  so that the index mark  $(\bullet)$  of the memory module corresponds with the index mark  $(M)$  of the socket  $(B)$ .
	- b. Carefully push the memory module down into the socket. Make sure that all of the memory module wires connect with the socket contacts.

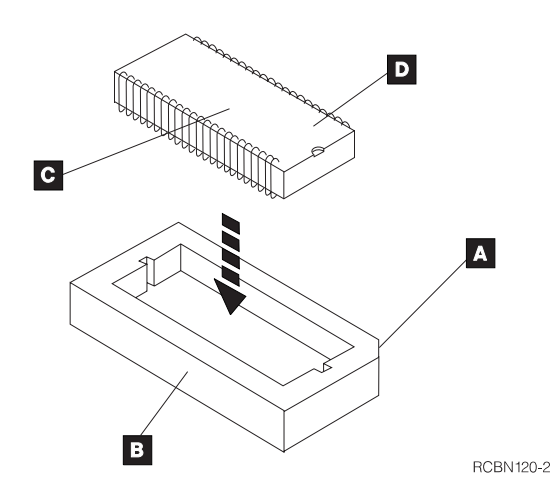

Figure 16. Type 8361 Network Station video memory module installation.

- 8. Refer to [Figure 17 on page 29.](#page-38-0) Install the cover on the logic unit by doing the following:
- **28** IBM Network Station: IBM Network Station Setup and Use July 1998
- <span id="page-38-0"></span>a. Lay the logic unit on a flat surface so that the front is facing to the left and the connectors are facing right.
- b. Position the cover over the logic unit.
- c. Align the brackets with the slots at the top of the logic unit.
- d. Tilt the cover down.
- e. Press on the cover until the two locking tabs click through the openings in the bottom of the logic unit.
- f. Press on the edge of the cover near the front panel so that it locks into place.

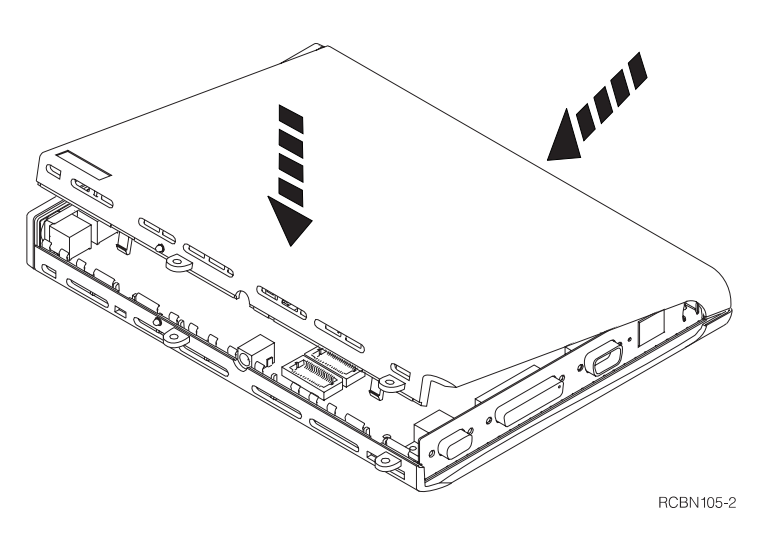

Figure 17. Type 8361 Network Station cover installation.

Your memory upgrade is now complete. Refer to ["Chapter 2. Setting Up Your Type 8361](#page-12-0) [Network Station" on page 3](#page-12-0) for assistance in reconnecting your cables, mounting the logic unit, and powering up your Type 8361 Network Station.

# **Type 8362 Network Station Single Inline Memory Module Upgrades and L2 Cache Installation**

Use the following procedures to upgrade or exchange single inline memory modules (SIMMs) or to install or exchange an L2 Cache in your Type 8362 Network Station.

- 1. Unplug the power module from the electrical outlet.
- 2. Remove all of the cables that are connected to the logic unit.
- 3. Remove the cover of the logic unit by doing the following:
	- a. Refer to [Figure 18 on page 30.](#page-39-0) Place the logic unit on a flat surface so the front panel is facing to the right and the connectors are facing to the left. Let the logic unit base hang over the edge of the desk or table in front of you.

Chapter 5. Upgrading or Installing Hardware Options **29**

<span id="page-39-0"></span>b. Loosen the thumbscrew  $(4)$  that is located next to the networking connectors.

**Note:** The screw will not come all the way out of the logic unit.

- c. Press in and hold the cover latch  $(\mathbf{B})$ .
- d. Hold the bottom cover stationary.
- e. Slide the top cover (O)to the left until it catches.
- f. Carefully remove the top cover to protect the metal shield from damage.
- g. Set the top-cover aside.

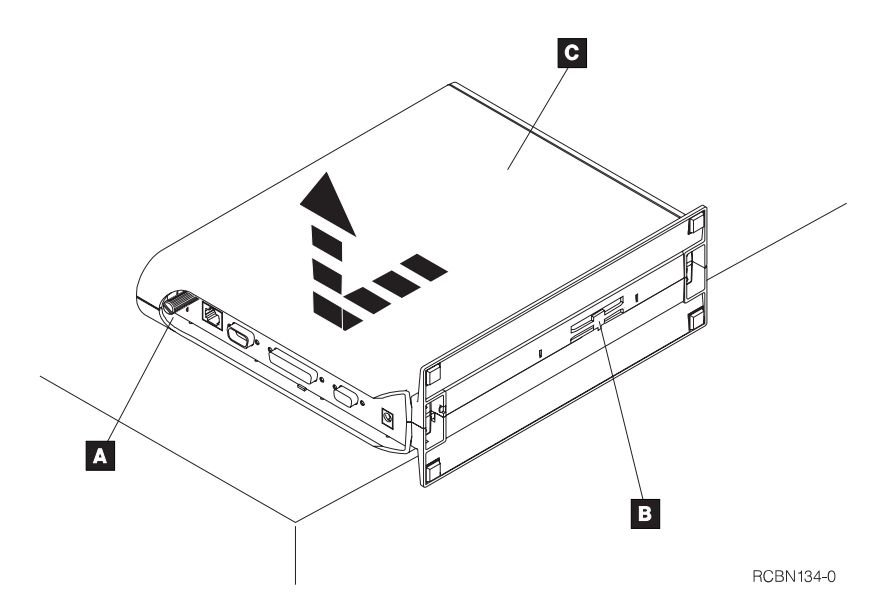

Figure 18. Type 8362 Network Station cover removal procedure.

4. [Figure 19 on page 31](#page-40-0) shows the location of the two main SIMM slots (MandE) and the L2 cache  $(0)$ .

**30** IBM Network Station: IBM Network Station Setup and Use July 1998

<span id="page-40-0"></span>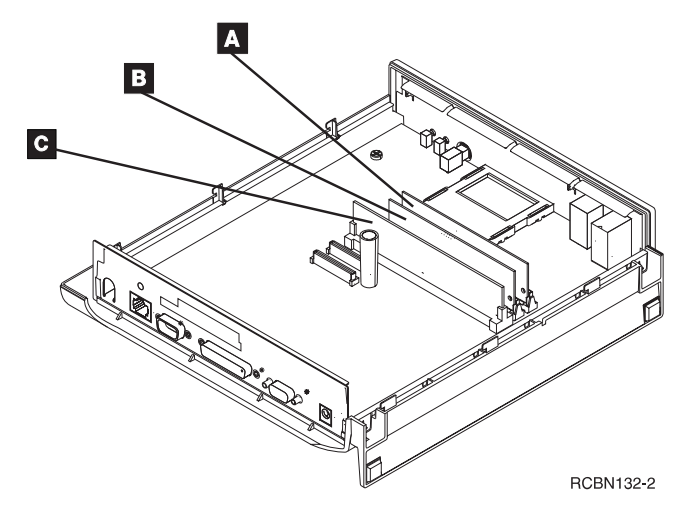

Figure 19. Type 8362 Network Station SIMMs and L2 Cache location.

If you do not have an L2 Cache installed:

- Go to step [6 on page 32](#page-41-0) if you need to upgrade or exchange SIMMs before you install the L2 Cache.
- Go to step [8 on page 33](#page-42-0) to install an L2 Cache only.

If you have an L2 Cache, you need to remove the L2 Cache before you upgrade or exchange your SIMMs. Continue with the next step.

- 5. Refer to figure [Figure 20 on page 32](#page-41-0). Perform the following steps to remove the L2 Cache:
	- a. Lay the network computer on your desk so the back of the logic unit faces you. Refer to [Figure 11 on page 21](#page-30-0).
	- b. Hold the L2 Cache by both upper corners.
	- c. Use force to lift the L2 Cache out of the socket.
	- d. Remove the L2 Cache and set it aside.

Chapter 5. Upgrading or Installing Hardware Options **31**

<span id="page-41-0"></span>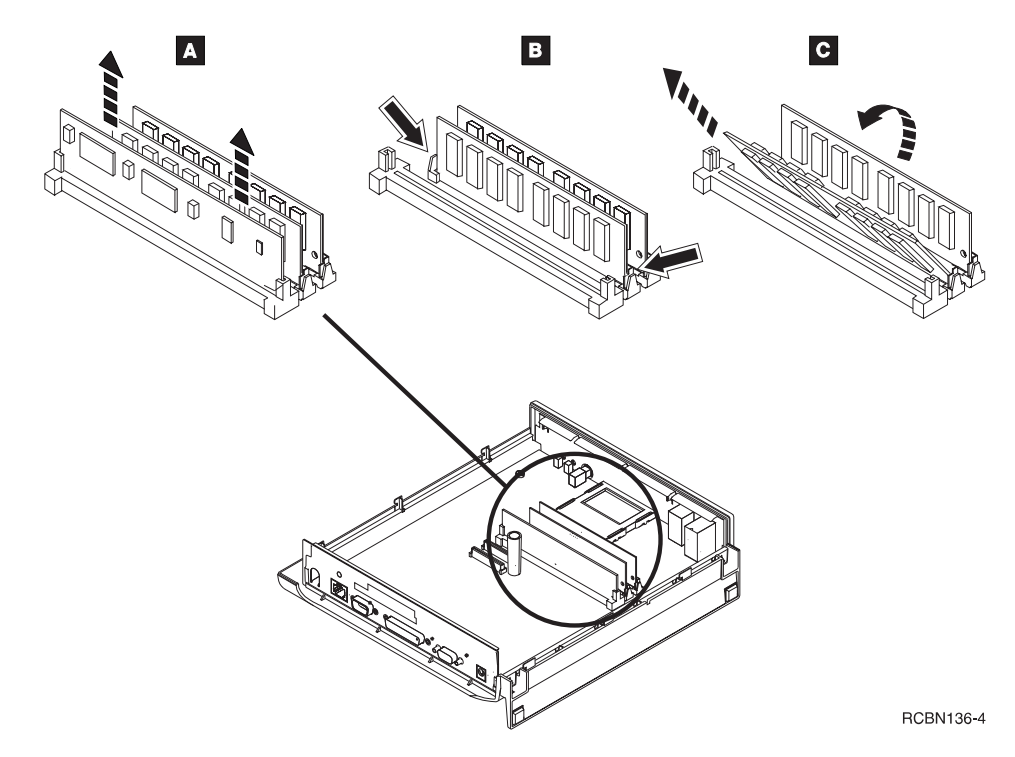

Figure 20. Type 8362 Network Station SIMM removal procedure.

- 6. Refer to Figure 20. To remove your SIMMs do the following steps:
	- a. Release the two tabs  $\mathbf{B}$  in the first SIMM socket.
	- b. Tilt the SIMM down toward you **C**.

1 1

- c. Remove the SIMM and set it aside.
- d. Repeat steps a, b, and c for the SIMM in the second SIMM socket.

Refer to ["Replacing the Network Station" on page 44](#page-53-0) for important information on returning your Type 8362 Network Station logic unit to IBM.

- 7. Refer to [Figure 21 on page 33](#page-42-0). Install new SIMMs by doing the following:
	- a. Hold the SIMM with cut-away notch to the lower right.
	- b. Slide the SIMM into socket  $\triangle$  at a 60-degree angle.
	- c. Push the SIMM upright until the tabs lock the SIMM into place.
	- d. To install the second SIMM, repeat steps a, b, and c in the second SIMM socket.

<span id="page-42-0"></span>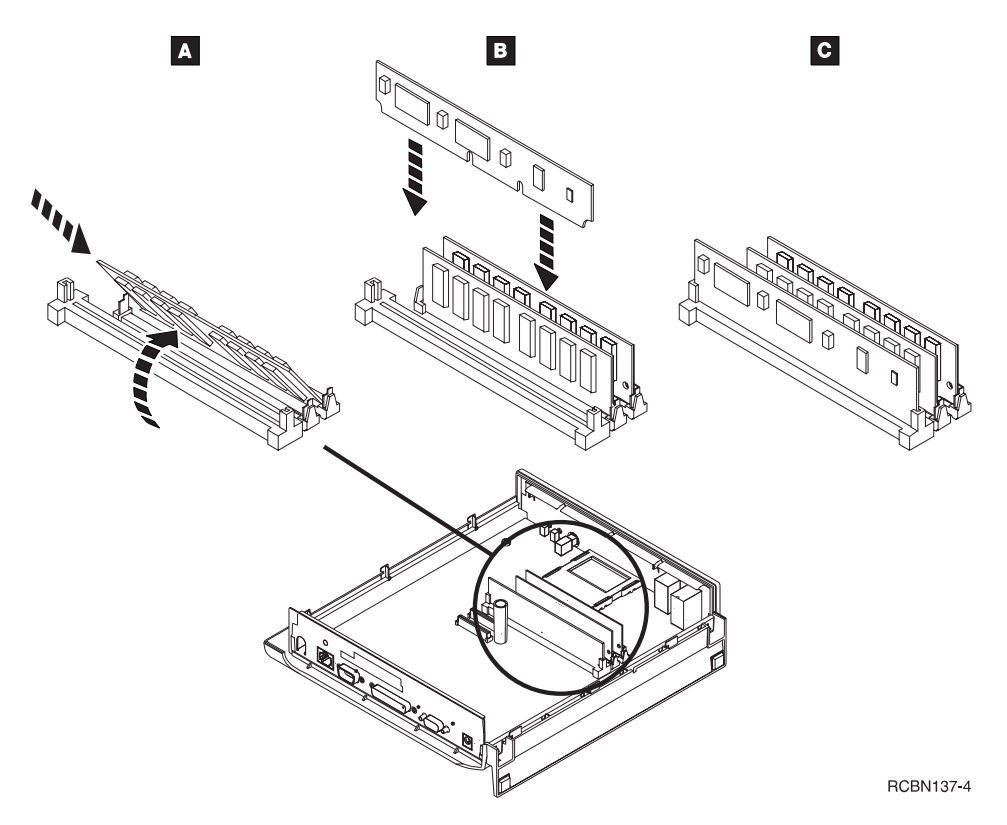

Figure 21. Type 8362 Network Station SIMM installation procedure.

- 8. Refer to Figure 21. Install the L2 Cache by doing the following:
	- a. Lay the network computer on your desk so the back connectors are facing you.
	- b. Hold the L2 cache with two hands.
	- c. Align the L2 cache with the socket.

**Note:** There are two notches in the connector edge of the L2 Cache. Align the notch closest to the center of the L2 Cache with the key in the connector.

- d. Push the lower left corner of the L2 cache into the socket and hold.
- e. Push the right side of the L2 cache into the socket until it seats firmly.
- f. Press the L2 cache firmly into the socket with your thumbs.
- 9. Refer to [Figure 22 on page 34](#page-43-0) and replace the cover by doing the following:
	- a. Place the logic unit on your desk so the front panel is facing to the right and the connectors are facing to the left. Let the logic unit base hang over the edge of the desk or table in front of you.
	- b. Align the cover (A) with the guide fingers in the bottom cover.
	- c. Carefully press the cover into place.

Chapter 5. Upgrading or Installing Hardware Options **33**

- <span id="page-43-0"></span>d. Turn the logic unit so the thumbscrew and back connectors are facing you.
- e. Hold the middle of the logic unit base.
- f. Hold the top of the logic unit with the vent holes in your other hand.
- g. Squeeze lightly and slide the cover (A) forward with your thumbs.
- h. Tighten the thumbscrew (B).

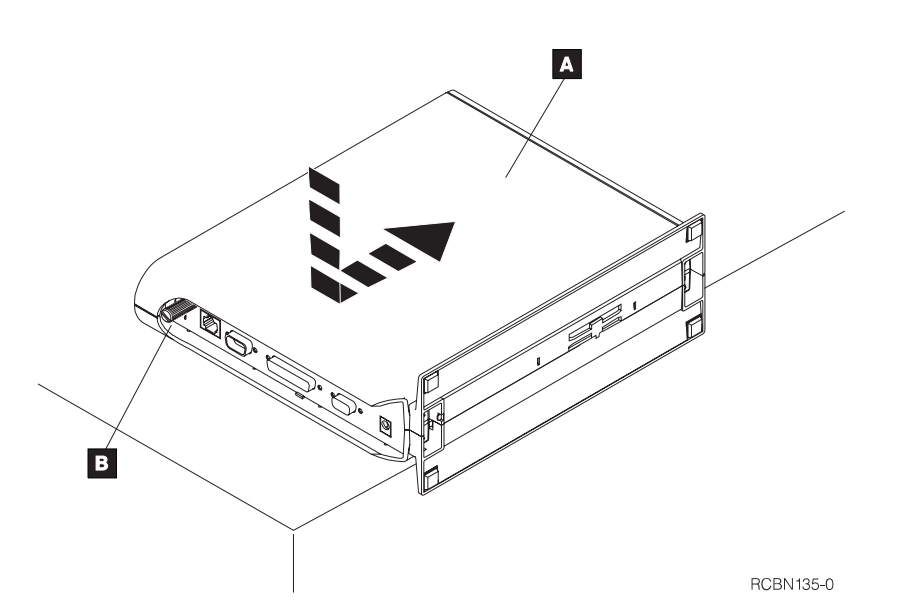

Figure 22. Type 8362 Network Station cover replacement procedure.

Your memory upgrade is now complete. Refer to ["Chapter 3. Setting Up Your Type 8362](#page-24-0) [Network Station" on page 15](#page-24-0) for assistance in reconnecting your cables, mounting the logic unit, and powering up your Type 8362 Network Station.

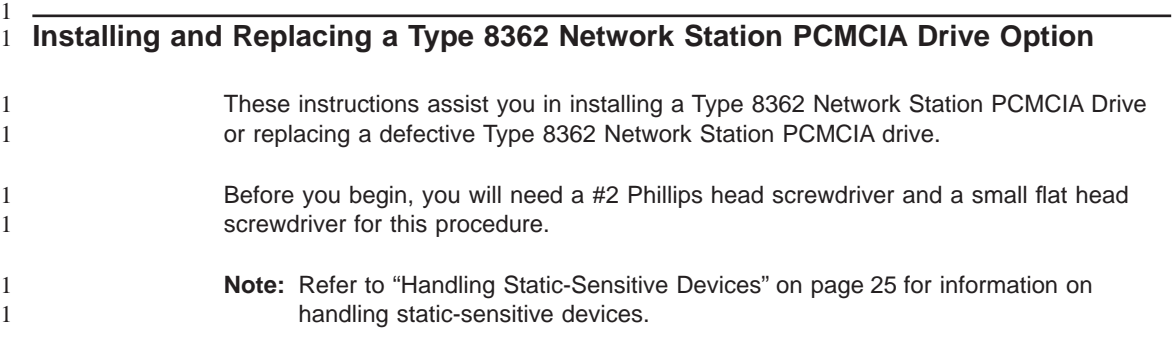

1

 $1$  To install a PCMCIA drive option or to replace a PCMCIA drive option you must first disconnect all of the cables connected to your logic unit and remove the logic unit cover. 1 If you are installing a new PCMCIA drive, begin with step 1. If you are replacing a defective PCMCIA drive, begin with step 2. 1 1 1 1

1. Installing a new PCMCIA drive. 1

1

- a. Refer to step [3.a on page 29](#page-38-0) to remove the cover.
- b. Remove the logic board screw  $\blacksquare$  and the 1.4 inch (36 mm) plastic standoff (see View  $\overline{1}$ ). Discard the plastic standoff.
- c. Re-install the logic board screw.
- d. Remove the PCMCIA slot cover screws B and set them aside.
- e. Discard the PCMCIA slot cover plate. Go to step 3.
- 2. Replacing a defective PCMCIA drive. All new PCMCIA drives and replacement PCMCIA drives are Type A (see Figure A). 1 1 1
	- a. Remove the PCMCIA slot cover screws B (see View 1).
	- b. Determine the defective PCMCIA drive type (see Figure A).
	- c. If you have a Type A PCMCIA drive, go directly to step e.
	- d. If you have a Type B PCMCIA drive, loosen the drive screws C (see View 2) until they spin freely.
	- e. Remove the defective PCMCIA drive (see View 2).
	- f. If you removed a Type B PCMCIA drive, install two logic board screws (supplied in the FRU package) in the screw holes under location **C**.
- 3. Installing the new PCMCIA drive into the logic unit. 1
	- a. Slide the PCMCIA drive release arm into the PCMCIA slot (see View 3).
	- b. Align the PCMCIA drive connectors D with the connectors on the logic board (see  $\overline{View}$  3).
	- c. Push the PCMCIA drive connectors **D** into place.
- d. Install the PCMCIA slot cover screws in the PCMCIA drive back connector plate **E** (see View 3). 1
- 4. Replace the logic unit cover and reconnect the cables to the logic unit (see step [9 on page 33](#page-42-0)). 1 1
- 5. Power on your Network Station. 1
- 1 Return the defective PCMCIA drive to IBM (see ["Replacing](#page-53-0) 1 [the Network Station" on page 44\)](#page-53-0).

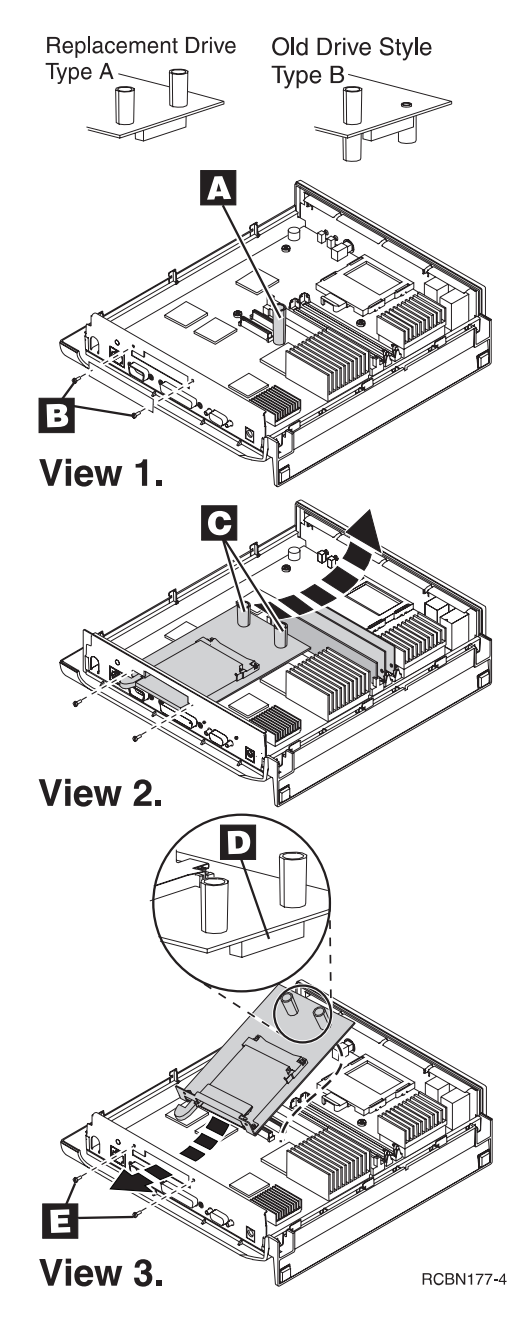

Figure A. PCMCIA drive installation and replacement.

#### Chapter 5. Upgrading or Installing Hardware Options **35**

# **Chapter 6. Solving Problems and Replacing the IBM Network Station**

This chapter contains information that helps you determine the cause of a Network Station problem. Follow the steps that are listed in this chapter to solve the problem.

If you are unable to solve the problem, you can request service for your Network Station by calling IBM service. In the USA, call 1-800-IBM-SERV (1-800-426-7378). You need to provide the machine type, model number, and serial number when you telephone IBM service. On the Type 8361 Network Station this information is on the label that is located near the mounting holes. On the Type 8362 Network Station this information is on the label that is located in the lower corner of the side cover.

## **Problem Solving Steps**

To determine what caused your Network Station problem, follow these steps:

- 1. Record the error message number, error message text, and description of the problem.
- 2. Find the problem symptom in Table 5, [Table 6 on page 43](#page-52-0), [Table 7 on page 44](#page-53-0) , or [Table 8 on page 44](#page-53-0) and follow the instructions to solve the problem.
- 3. If you need to replace a part, find the part in [Figure 24 on page 50](#page-59-0) or [Figure 25 on](#page-62-0) [page 53](#page-62-0) and order the part from IBM or your reseller. If your Network Station is under maintenance contract or warranty, contact IBM

Service to obtain parts. See ["Warranty Service" on page 60.](#page-69-0)

- 4. After you receive the new part, refer to ["Chapter 5. Upgrading or Installing Hardware](#page-34-0) [Options" on page 25](#page-34-0) for instructions on exchanging the part.
- 5. If you need to return your logic unit to IBM, refer to ["Replacing the Network Station"](#page-53-0) [on page 44.](#page-53-0)

If you continue to have problems, contact your reseller, or IBM.

Table 5. Problem Description Table for Type 8361 and Type 8362 Network Stations

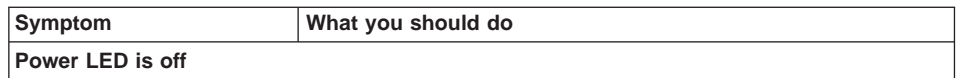

### © Copyright IBM Corp. 1996, 1998 **37**

| Symptom                                                                                   | What you should do                                                                                                    |  |  |
|-------------------------------------------------------------------------------------------|----------------------------------------------------------------------------------------------------|--|--|
| Type 8361 or Type 8362<br>Network Station power LED<br>is off and processor LED is<br>off | • Verify that the power switch is turned on.<br>• Test the electrical outlet by plugging in a different electrical<br>device to determine if the outlet has power.<br>• If possible, trade power supplies with another Network Station to                                                                                                    |  |  |
|                                                                                           | determine if the power supply is failing.<br>Note: Do not use an Type 8362 Network Station power module<br>on an Type 8361 Network Station.                                                                                                    |  |  |
|                                                                                           | • If the power supply is working, then the Network Station is no<br>longer functional. See "Replacing the Network Station" on<br>page 44.                                                                                                    |  |  |
| Type 8361 or Type 8362<br>Network Station power LED<br>is off and processor LED is<br>on  | TheNetwork Station is no longer functional. See "Replacing the<br>Network Station" on page 44.                                                                                                    |  |  |
| <b>Monitor problems</b>                                                                   |                                                                                                    |  |  |
| Monitor is not responding                                                                 | • Ensure that the monitor is properly connected to the logic unit.<br>• Ensure that the monitor is properly connected to the power<br>outlet and turned on.<br>• Ensure that when the logic unit is powered on, the LAN Activity<br>LED blinks once and the power LED is lit.<br>• Switch monitors with an Network Station that has a properly<br>functioning monitor to determine if your monitor is failing.<br>• The server resolution in the Network Station Setup Utility may |  |  |
|                                                                                           | be incorrect. Refer to the IBM Network Station Manager<br>Installation and Use information for instructions.<br>• Type 8361 only: Ensure that the SIMMs are correctly installed<br>inside the logic unit by performing the following steps:<br>1. Turn off the logic unit.                                                                                                    |  |  |
|                                                                                           | 2. Watch the power LED as you turn the logic unit back on.<br>3. If the power LED blinks twice, the SIMM is missing or<br>installed incorrectly. Refer to step 1 on page 25 for<br>information about how to remove and install system memory.                                                                                                    |  |  |
| Blank screen after operating<br>system code download                                      | The Network Station resolution in the Network Station Setup Utility<br>may be incorrect. Refer to the IBM Network Station Manager<br>Installation and Use information for instructions.                                                                                                    |  |  |
| Monitor shows wrong color,<br>or scrolling lines                                          | Check your monitor cable connections; then, if necessary, test a<br>properly functioning monitor on your Network Station. The Network<br>Station resolution in the Network Station Setup Utility may be<br>incorrect. Refer to the IBM Network Station Manager Installation<br>and Use information for instructions.                                                                                                    |  |  |

Table 5. Problem Description Table for Type 8361 and Type 8362 Network Stations (continued)

Table 5. Problem Description Table for Type 8361 and Type 8362 Network Stations (continued)

| Symptom                                      | What you should do                                                                                                    |
|----------------------------------------------|----------------------------------------------------------------------------------------------------|
| Display image too large to fit<br>on monitor | Your Type 8361 or Type 8362 Network Station may be set to<br>automatically detect which monitor you are using. For autodetect to<br>work correctly, you must power on the monitor before you power<br>on the logic unit.                                                                                |
| <b>Error messages</b>                        |                                                                                                    |
|                                              | Try to determine the cause and solution of the problem from the description in the message text.<br>If you continue to have problems, contact your reseller, or IBM.                                                                                                    |
| <b>Blinking power LED</b>                    |                                                                                                    |
|                                              | If your Network Station is not functioning properly and the power LED is blinking in a pattern, an<br>error has occurred. The LED blinks a certain number of times, pauses for a short time, and<br>repeats the same pattern of blinks again. Refer to the blink patterns below to determine the error. |
| 1 blink and then pause                       | Serial I/O chip is not responding to start-up test. See "Replacing<br>the Network Station" on page 44.                                                                                                    |
| 2 blinks and then pause                      | The system SIMM is missing, incorrectly installed, or defective.                                                                                                    |
|                                              | Remove and reinstall the SIMMs. Keep in mind that Type 8361<br>Network Station Models 110, 210 and 3xx require EDO memory.                                                                                                    |
|                                              | Type 8361 only: Refer to step 1 on page 25 for SIMM removal<br>and reinstallation instructions.                                                                                                    |
|                                              | Type 8362 only: Refer to step 1 on page 29 for SIMM removal<br>and reinstallation instructions                                                                                                    |
| 3 blinks and then pause                      | There is an illegal memory configuration.                                                                                                    |
| 4 blinks and then pause                      | The memory test failed.                                                                                                    |
|                                              | Type 8361 only: Remove and reinstall the SIMMs. Keep in mind<br>that Models 110, 210, and 3xx require EDO memory. Refer to step<br>1 on page 25 for instructions. If the memory test fails again,<br>replace the memory. Refer to Table 10 on page 50 to find the part<br>number for the SIMMs.         |
|                                              | Type 8362 only: Remove and reinstall the SIMMs. Refer to step 1<br>on page 29 for instructions. If the memory test fails again, replace<br>the memory. Refer to Figure 25 on page 53 to find the part number<br>for the SIMMs.                                                                          |
| 6 blinks and then pause                      | Video memory initialization failed. See "Replacing the Network<br>Station" on page 44.                                                                                                    |
| 7 blinks and then pause                      | Video memory test failed. See "Replacing the Network Station" on<br>page 44.                                                                                                    |
| <b>Memory problems</b>                       |                                                                                                    |

Chapter 6. Solving Problems and Replacing the IBM Network Station **39**

| Symptom                                                                       | What you should do                                                                                                    |  |  |
|-------------------------------------------------------------------------------|----------------------------------------------------------------------------------------------------|--|--|
| Insufficient memory                                                           | You may need to add more system memory to your network<br>computer. Some applications require more memory than your<br>network computer might have.                                                                             |  |  |
|                                                                               | Refer to the IBM Network Station Manager Installation and Use<br>information for memory usage requirements for various software.                                                                                                |  |  |
| Adding memory                                                                 | If you need to add memory to your network computer, refer to<br>Table 10 on page 50 or Table 11 on page 53 to find the part<br>number for the memory SIMMs.                                                                     |  |  |
|                                                                               | Refer to "Type 8361 Network Station Single Inline Memory Module<br>Upgrades, and Video Memory Module Upgrades" on page 25 for<br>instructions on installing additional memory in a Type 8361<br>Network Station logic unit.     |  |  |
|                                                                               | Refer to "Type 8362 Network Station Single Inline Memory Module<br>Upgrades and L2 Cache Installation" on page 29 for instructions on<br>installing additional memory in a Type 8362 Network Station logic<br>unit.             |  |  |
| Keyboard or mouse is not working                                              |                                                                                                    |  |  |
| Keyboard problems                                                             | • Ensure that the keyboard is correctly connected to the logic unit.<br>If possible, trade keyboards with a network computer that has a<br>properly functioning keyboard.                                                       |  |  |
|                                                                               | • Verify that the keyboard is not connected to the mouse<br>connector.                                                                                                    |  |  |
| Keyboard language not<br>correct                                              | The keyboard language may be incorrect or the keyboard may be<br>from a network computer that uses a different language. See the<br>IBM Network Station Manager Installation and Use information for<br>additional information. |  |  |
| Message: No input device<br>detected. Startup will<br>continue in one minute. | If this message is displayed during the boot of the network<br>computer, an input device is not properly connected. To correct the<br>problem, do the following:                                                                |  |  |
|                                                                               | 1. Power off the logic unit.                                                                                                    |  |  |
|                                                                               | 2. Disconnect the keyboard and mouse.                                                                                                    |  |  |
|                                                                               | 3. Ensure that the mouse and keyboard were plugged in to the<br>correct receptacles and then reconnect the devices.                                                                                                    |  |  |
|                                                                               | 4. Power on the logic unit.                                                                                                    |  |  |
|                                                                               | If you receive this message again, you may need to replace the<br>keyboard. Refer to Table 12 on page 54 for the correct part<br>number.                                                                                        |  |  |

Table 5. Problem Description Table for Type 8361 and Type 8362 Network Stations (continued)

| Symptom                                           | What you should do                                                                                                    |  |  |
|---------------------------------------------------|----------------------------------------------------------------------------------------------------|--|--|
| Message: Keyboard<br>initialization timeout       | Power off the logic unit, ensure that the keyboard is plugged into<br>the correct receptacle, and then power on the logic unit.<br>If you receive this message again, you may need to replace the<br>keyboard. Refer to Table 12 on page 54 for the correct part<br>number.                                                                                                    |  |  |
| Message: Mouse status<br>timeout                  | Power off the logic unit, ensure that the mouse is plugged into the<br>correct receptacle, and then power on the logic unit.<br>If you receive this message again, you may need to replace the<br>mouse. Refer to Table 10 on page 50 for the correct Type 8361<br>Network Station part number. Refer to Table 11 on page 53 for the<br>correct Type 8362 Network Station part number. |  |  |
| Mouse problems                                    | Ensure that the mouse is correctly connected to the logic unit. If<br>possible, trade the mouse with a network computer that has a<br>properly functioning mouse. Verify the keyboard is not connected<br>to the mouse connector.                                                                                                    |  |  |
| Serial or Parallel port problems                  |                                                                                                    |  |  |
| Printer problems                                  | Verify that the configuration information for your network computer<br>printer is correct. Refer to the IBM Network Station Manager<br>Installation and Use information for details.                                                                                                    |  |  |
| Serial device problems                            | Verify that your network computer serial device configuration<br>information is correct. Refer to the IBM Network Station Manager<br>Installation and Use information for details.                                                                                                    |  |  |
| Communications problems Type 8361 Network Station |                                                                                                    |  |  |

Table 5. Problem Description Table for Type 8361 and Type 8362 Network Stations (continued)

Chapter 6. Solving Problems and Replacing the IBM Network Station **41**

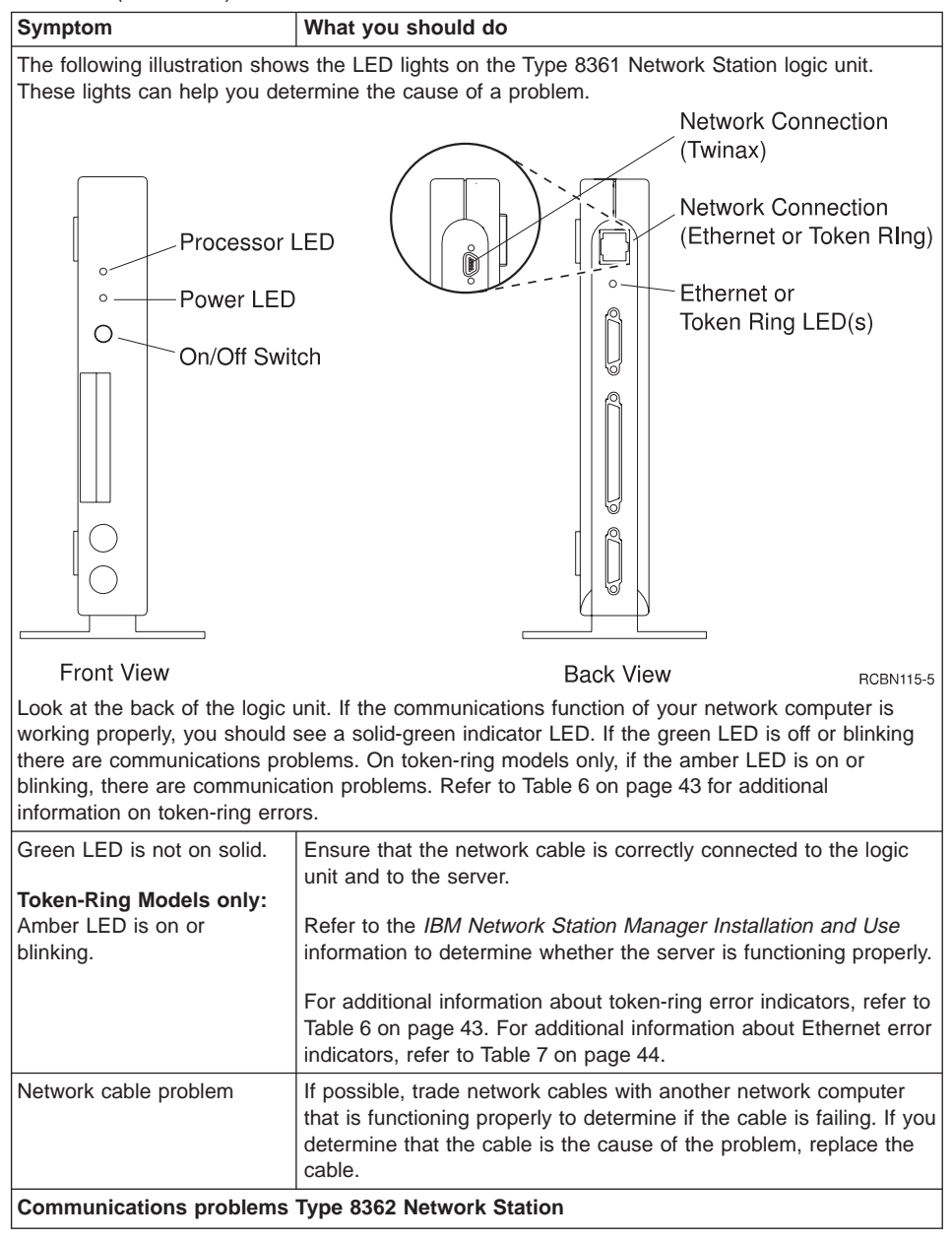

Table 5. Problem Description Table for Type 8361 and Type 8362 Network Stations (continued)

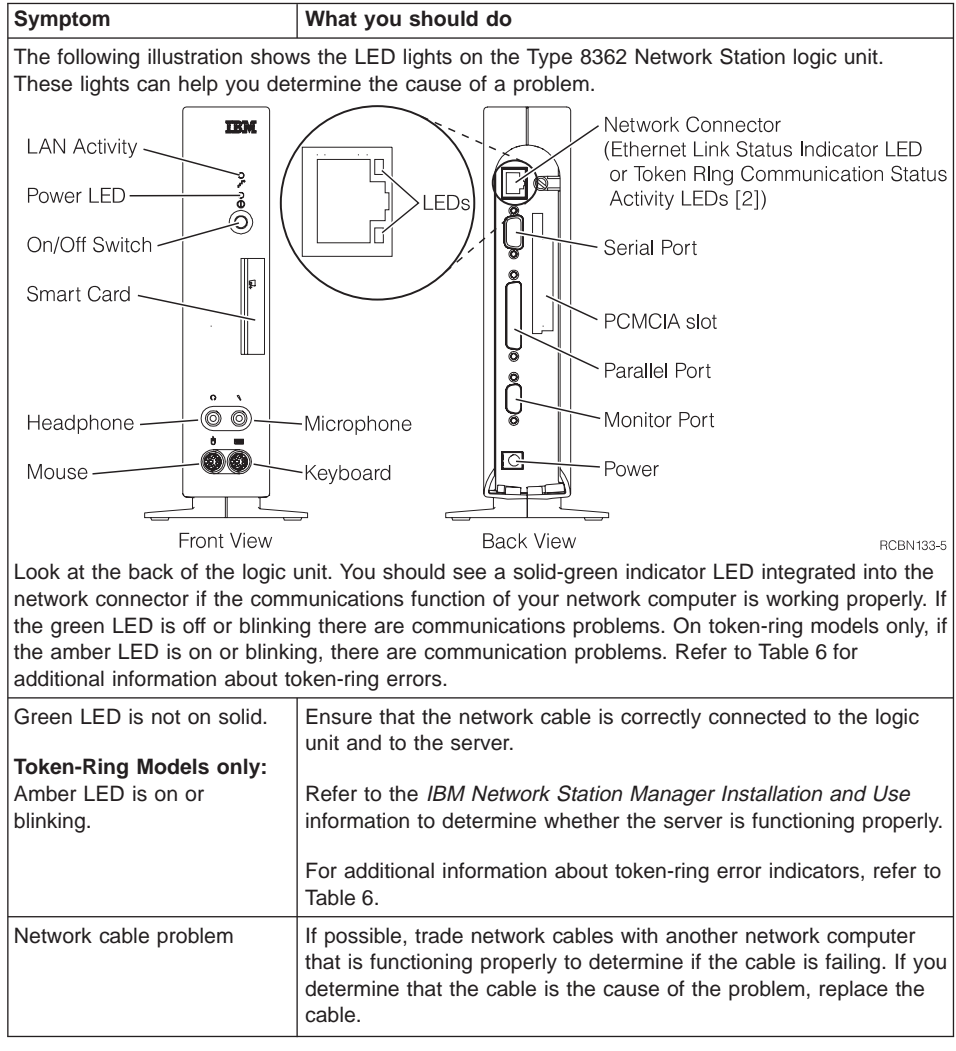

<span id="page-52-0"></span>Table 5. Problem Description Table for Type 8361 and Type 8362 Network Stations (continued)

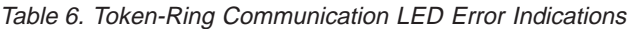

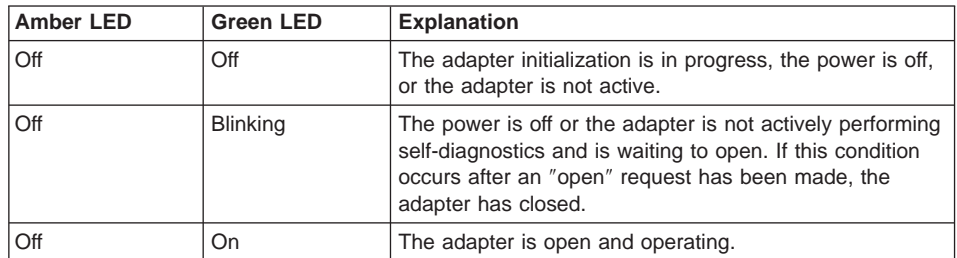

Chapter 6. Solving Problems and Replacing the IBM Network Station **43**

<span id="page-53-0"></span>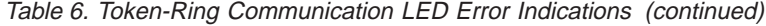

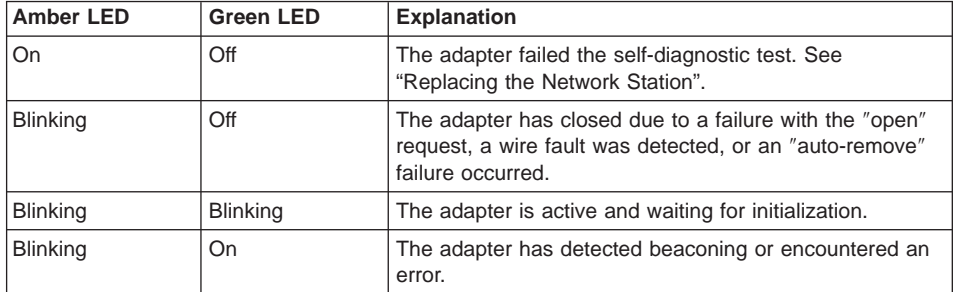

Table 7. Ethernet Communication LED Error Indications

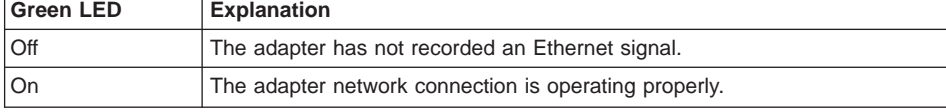

Table 8. Network Station Boot-up Problems.

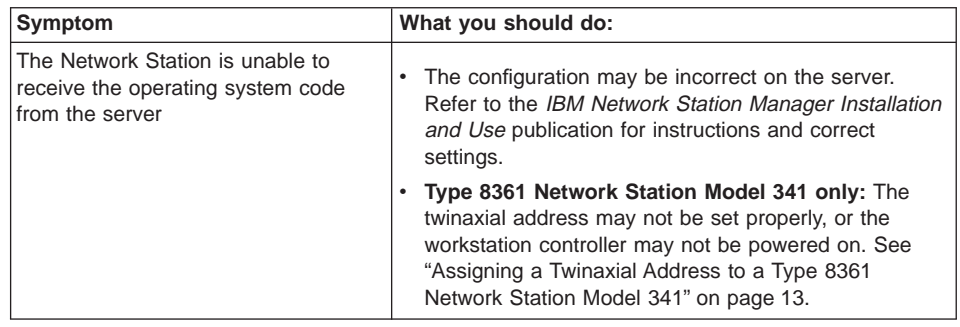

### **Replacing the Network Station**

You can replace all parts of the IBM Network Station network computer, such as the logic unit, keyboard, mouse, and optional features. Refer to your local telephone listing to contact your IBM Helpcenter for assistance on how to return defective units to IBM. Country warranty service terms and conditions apply.

### v **US Only:**

If you require warranty service, you should call 1-800-426-7378 (1-800-IBM-SERV). IBM can assist you with problem analysis and with instructions on how to return a defective unit to IBM. If you need a replacement unit, IBM delivers the replacement units by courier.

When you return a defective product to IBM, you need to pack the defective product in the shipping container that contained the replacement product. Follow the IBM return shipping instructions that are provided to you. If you do not use the IBM approved shipping container, any damage to the defective product may be charged to you.

IBM covers all shipping costs. The replacement product becomes your property in exchange for the defective product, which becomes the property of IBM. You may be charged for the replacement unit if you do not return the defective unit to IBM within 30 days.

## <span id="page-54-0"></span>**Replacing the Type 8361 Network Station Logic Unit**

When you or your service provider returns your Type 8361 Network Station, you must return your original memory that is installed in the slot closest to the PCMCIA connector. Remove any optional 8 MB, 16 MB, or 32 MB SIMMs from your Network Station and install them in your replacement.

If you upgraded your Network Station base memory to either 16 MB, or 32 MB, remove this memory and install it in the replacement. If you do not have your original base memory, swap the SIMM from the replacement logic unit into the defective logic unit for return to IBM.

Refer to Table 9 to determine the correct memory to return to IBM with your logic unit.

| Machine Type and Model | <b>MB</b> | Qty | Description              |
|------------------------|-----------|-----|--------------------------|
| Type 8361-100          | 8 MB      |     | 8 MB SIMM installed      |
| Type 8361-110          | 16 MB     |     | 16 MB EDO SIMM installed |
| Type 8361-200          | 8 MB      |     | 8 MB SIMM installed      |
| Type 8361-210          | 16 MB     |     | 16 MB EDO SIMM installed |
| Type 8361-341          | 16 MB     |     | 16 MB EDO SIMM installed |

Table 9. Type 8361 Network Station memory return table.

### **Note: Models 110, 210, and 3xx must have EDO SIMMs installed.**

Do not remove your video memory. If you installed the 1 MB video memory upgrade B in [Figure 13 on page 26](#page-35-0), you will receive a 1 MB video memory upgrade with the replacement logic unit.

Refer to ["Chapter 5. Upgrading or Installing Hardware Options" on page 25](#page-34-0) for instructions on how to remove and replace SIMMs in your logic unit.

## **Replacing the Type 8362 Network Station Logic Unit** 1

1

1 1 When you replace your Type 8362 Network Station logic unit, you must transfer all of the features from the defective logic unit to the replacement logic unit. These features include single in-line memory modules (SIMMs), L2 cache, and a PCMCIA drive option (if installed).

**Note:** If you do not transfer your options, the replacement Network Station will not operate.

Chapter 6. Solving Problems and Replacing the IBM Network Station **45**

Depending on your Network Station configuration, you may not have all of the features listed in the following instructions. If you do not have an L2 Cache or a PCMCIA drive, skip the corresponding steps.

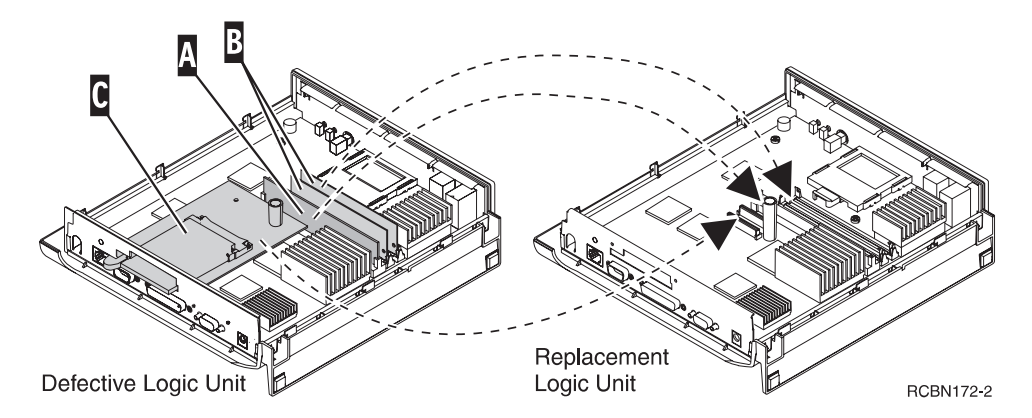

Figure 23. Type 8362 Logic Unit Replacement Overview

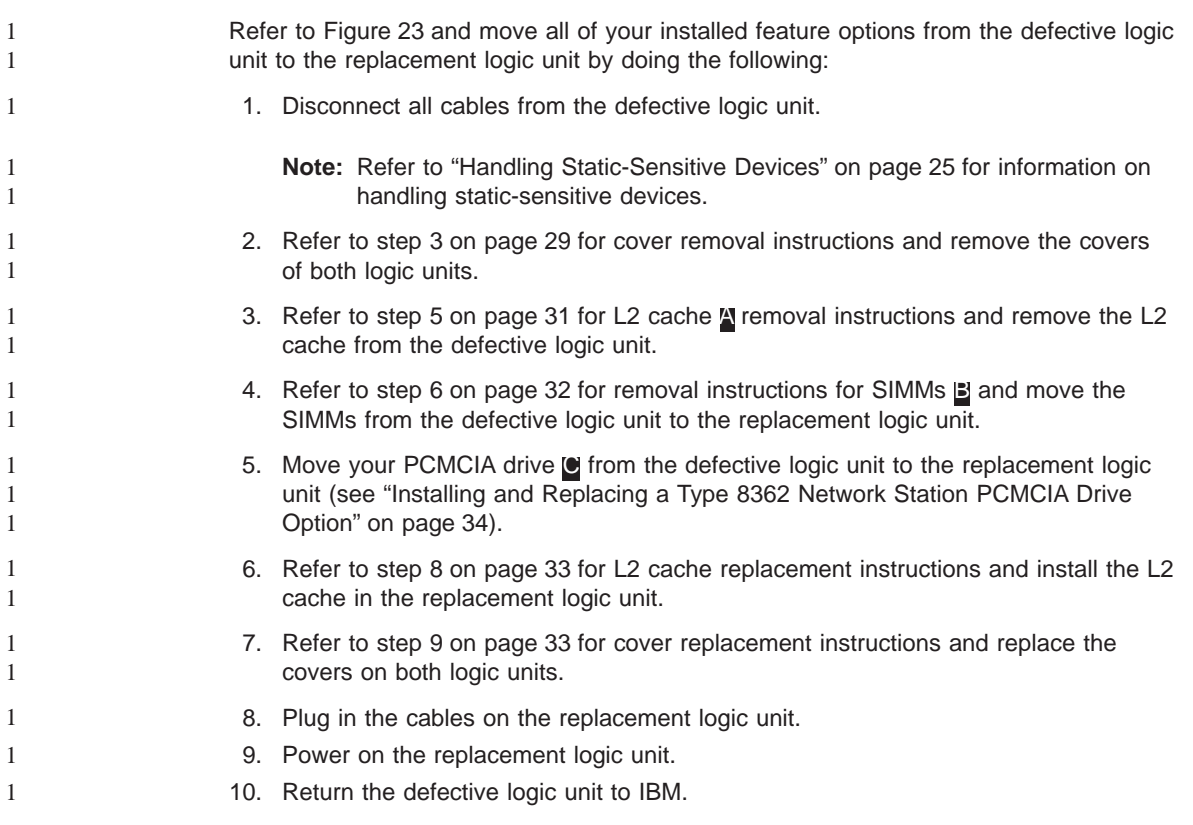

**Note:** Do not return any SIMMs with the defective logic unit because it is not possible for IBM to return them to you.

1 1

Chapter 6. Solving Problems and Replacing the IBM Network Station **47**

# **Appendix A. Parts List Type 8361 and Type 8362 Network Station**

You can order IBM replacement parts for the Type 8361 Network Station and the Type 8362 Network Station. Refer to your local telephone listing to contact your IBM representative to order warranty and non-warranty spare parts.

### **Type 8361 Network Station parts**

Some parts for the Type 8361 Network Station are unique, and some parts are common across all Network Stations. All models use the same keyboard part numbers. Refer to the diagram below to help you determine the correct part to order. Then locate the part in the following tables:

- [Table 10 on page 50](#page-59-0) for Type 8361 parts only.
- [Table 12 on page 54](#page-63-0) for keyboard part numbers.
- [Table 13 on page 55](#page-64-0) for power cord part numbers.
- [Table 14 on page 57](#page-66-0) for cabling part numbers.

© Copyright IBM Corp. 1996, 1998 **49**

<span id="page-59-0"></span>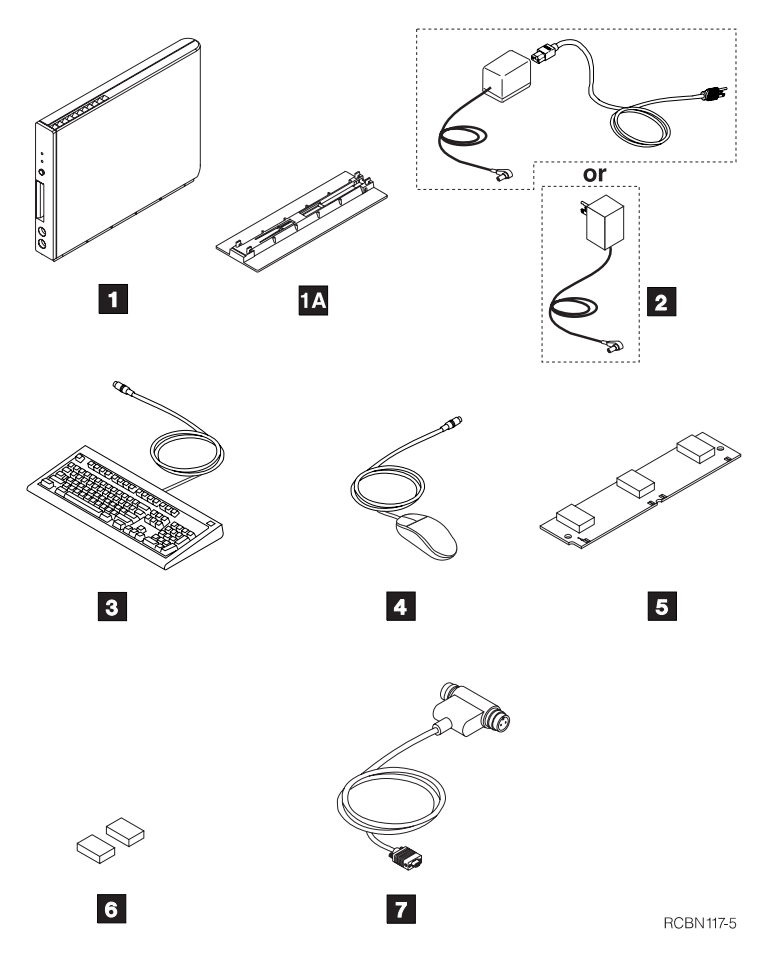

Figure 24. Type 8361 Network Station illustrated parts list.

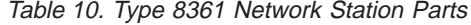

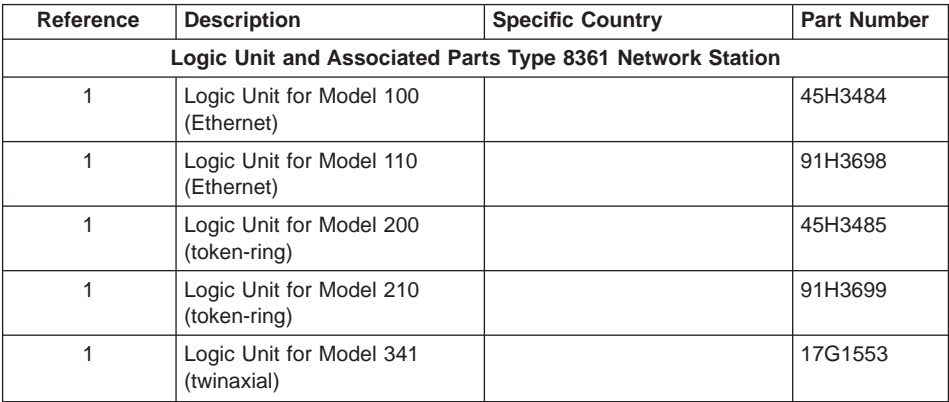

| Reference                                             | <b>Description</b>                                                                                             | <b>Specific Country</b>                                                                                                    | <b>Part Number</b> |
|-------------------------------------------------------|----------------------------------------------------------------------------------------------------|----------------------------------------------------------------------------------------------------|--------------------|
|                                                       | Removable logic unit cover<br><b>Type 8361</b>                                                                 |                                                                                                    | 45H3498            |
| 1A                                                    | Base mounting stand                                                                                            |                                                                                                    | 45H3467            |
| $\overline{7}$                                        | Mini D shell to auto<br>termination twinaxial T<br>connector cable                                             |                                                                                                    | 17G1538            |
| 4                                                     | Mouse, two button                                                                                              |                                                                                                    | 06H4595            |
|                                                       | Power Modules Type 8361 Network Station                                                                        |                                                                                                    |                    |
| 2                                                     | 120 V ac direct plug-in power<br>module                                                                        | Anguilla, Antigua, Aruba,<br>Bahamas, Barbados, Belize,<br>Bermuda, Bolivia, Brazil,<br>Caicos Islands, Canada,<br>Cayman Islands, Colombia,<br>Costa Rica, Cuba, Curacao,<br>Ecuador, El Salvador, Guam,<br>Guatemala, Guyana, Haiti,<br>Honduras, Jamaica, Liberia,<br>Mexico, Montserrat,<br>Netherlands Antilles,<br>Nicaragua, Panama,<br>Philippines, St. Kitts, Tahiti,<br>Tortola, Trinidad, Turks Island,<br>USA, Venezuela, Virgin<br><b>Islands</b> | 45H3490            |
| $\overline{2}$                                        | 100 V ac power module 50 or<br>60 Hz                                                                           | Japan                                                                                                    | 45H3495            |
| 2                                                     | 230 V ac power module with<br>detachable power cord (uses<br>one of the power cords listed<br>in Table 13)     |                                                                                                    | 45H3491            |
| $\overline{2}$                                        | 220-240 V ac power module<br>with detachable power cord<br>(uses one of the power cords<br>listed in Table 13) | Korea                                                                                                    | 17G1534            |
| 2                                                     | 220-240 V ac power module<br>with detachable power cord<br>(uses one of the power cords<br>listed in Table 13) |                                                                                                    | 45H3496            |
| Memory Options Type 8361 Network Station <sup>1</sup> |                                                                                                    |                                                                                                    |                    |
| 5                                                     | 8MB memory SIMM                                                                                                |                                                                                                    | 75H5500            |
| 5                                                     | 8MB EDO memory SIMM                                                                                            |                                                                                                    | 91H3748            |
| 5                                                     | 16MB memory SIMM                                                                                               |                                                                                                    | 75H5501            |
| 5                                                     | 16MB EDO memory SIMM                                                                                           |                                                                                                    | 91H3749            |

Table 10. Type 8361 Network Station Parts (continued)

Appendix A. Parts List Type 8361 and Type 8362 Network Station **51**

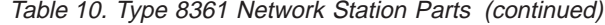

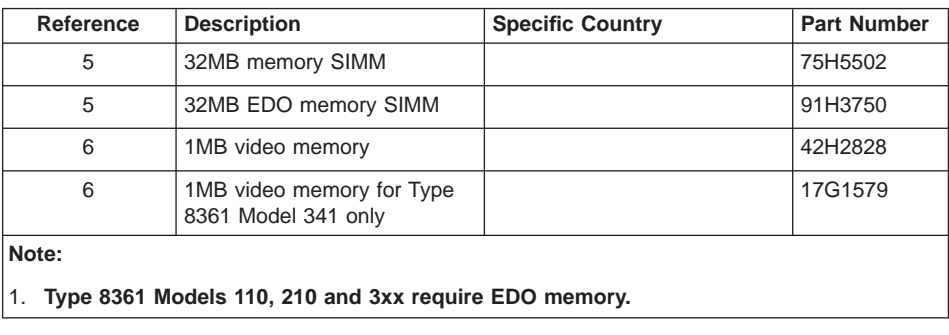

# **Type 8362 Network Station parts**

1 1 1

> Some parts for the Type 8362 Network Station are unique, and some parts are common across all Network Stations. All models use the same keyboard part numbers. Refer to the diagram below to help you determine the correct part to order. Then locate the part in the following tables:

- [Table 11 on page 53](#page-62-0) for Type 8362 parts only.
- [Table 12 on page 54](#page-63-0) for keyboard part numbers.
- [Table 13 on page 55](#page-64-0) for power cord part numbers.
- [Table 14 on page 57](#page-66-0) for cabling part numbers.

<span id="page-62-0"></span>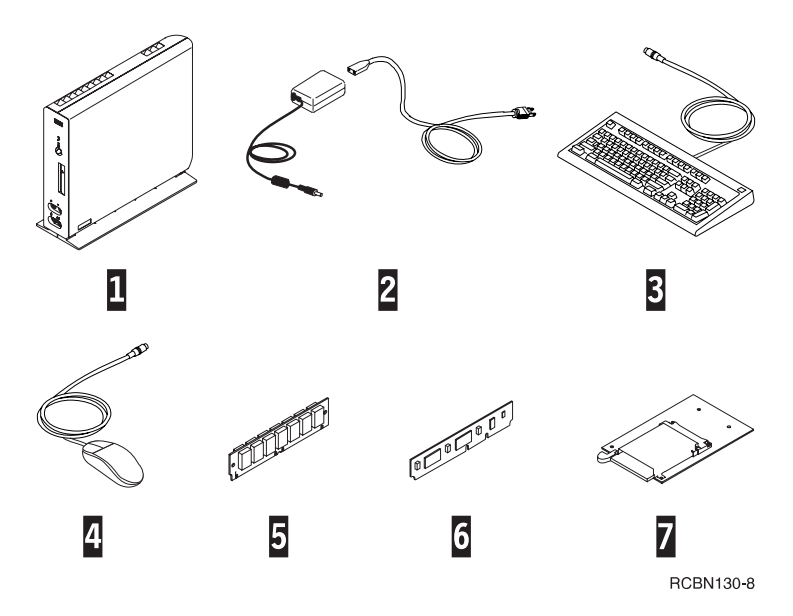

Figure 25. Type 8362 Network Station illustrated parts list.

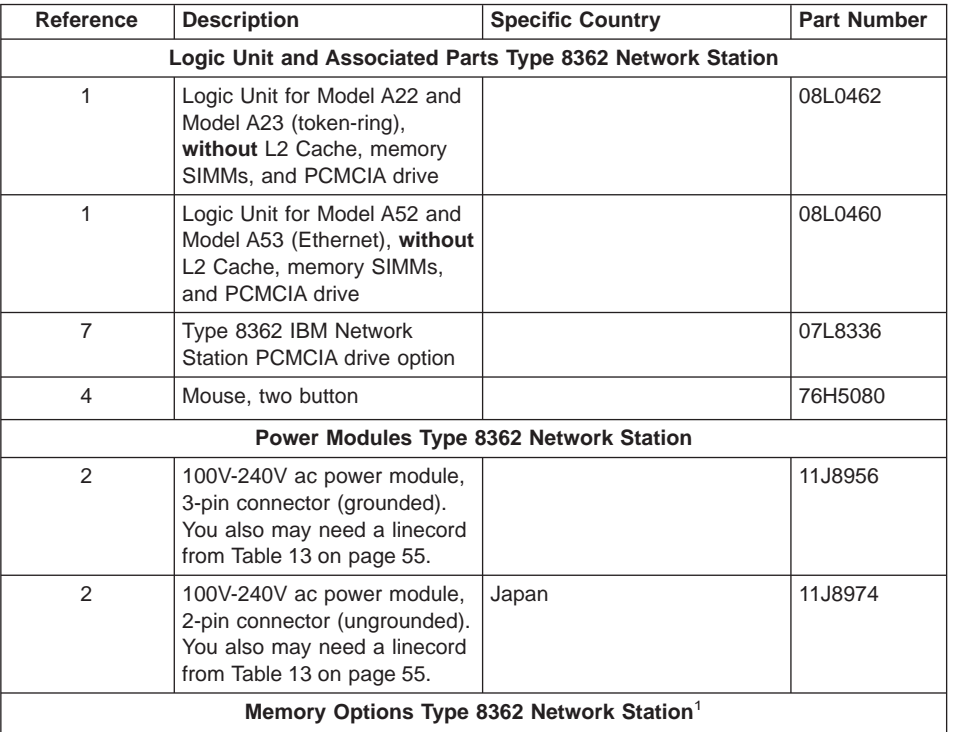

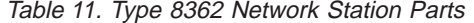

1

1

1 1 1

Appendix A. Parts List Type 8361 and Type 8362 Network Station **53**

<span id="page-63-0"></span>Table 11. Type 8362 Network Station Parts (continued)

| Reference | <b>Description</b>               | <b>Specific Country</b> | <b>Part Number</b> |
|-----------|----------------------------------|-------------------------|--------------------|
| 5         | 16 MB EDO SIMM                   |                         | 91H3749            |
| 5         | 32 MB EDO SIMM                   |                         | 91H3750            |
| 6         | L <sub>2</sub> Cache 512 KB SRAM |                         | 75H5462            |
| Note:     |                                  |                         |                    |

1. **Type 8362 memory upgrades must be done in pairs of EDO memory only.**

Table 12. Type 8361 and Type 8362 Network Station Parts

| Reference                                              | <b>Description</b> | <b>Specific Language</b> | <b>Part Number</b> |
|--------------------------------------------------------|--------------------|--------------------------|--------------------|
| Keyboards for Type 8361 and Type 8362 Network Stations |                    |                          |                    |
| 3                                                      | Keyboard           | Arabic                   | 8131596            |
| 3                                                      | Keyboard           | Belgian (Dutch)          | 75H9514            |
| 3                                                      | Keyboard           | Belgian (French)         | 75H9513            |
| 3                                                      | Keyboard           | Brazillian (Portuguese)  | 73G4616            |
| 3                                                      | Keyboard           | <b>Bulgarian</b>         | 75H9515            |
| 3                                                      | Keyboard           | Chinese (Simplified)     | 07H0705            |
| 3                                                      | Keyboard           | Chinese (Traditional)    | 75H9505            |
| 3                                                      | Keyboard           | Czech                    | 75H9516            |
| 3                                                      | Keyboard           | Danish                   | 75H9517            |
| 3                                                      | Keyboard           | Dutch                    | 75H9518            |
| 3                                                      | Keyboard           | English (UK)             | 75H9540            |
| 3                                                      | Keyboard           | English (US)             | 75H9505            |
| 3                                                      | Keyboard           | English (US ISO)         | 75H9548            |
| 3                                                      | Keyboard           | Finnish                  | 75H9536            |
| 3                                                      | Keyboard           | French                   | 75H9519            |
| 3                                                      | Keyboard           | French (Canadian)        | 75H9507            |
| 3                                                      | Keyboard           | French (Canadian 1988)   | 42H1295            |
| 3                                                      | Keyboard           | German                   | 75H9520            |
| 3                                                      | Keyboard           | Greek                    | 75H9522            |
| 3                                                      | Keyboard           | <b>Hebrew</b>            | 75H9523            |
| 3                                                      | Keyboard           | Hungarian                | 75H9524            |
| 3                                                      | Keyboard           | Icelandic                | 75H9525            |
| 3                                                      | Keyboard           | Italian                  | 75H9526            |
| 3                                                      | Keyboard           | Japanese Kanji           | 66G0507            |
| 3                                                      | Keyboard           | Korean (106)             | 07H0706            |
| 3                                                      | Keyboard           | Norwegian                | 75H9527            |
| 3                                                      | Keyboard           | Polish                   | 75H9528            |

| <b>Reference</b> | <b>Description</b> | <b>Specific Language</b> | <b>Part Number</b> |
|------------------|--------------------|--------------------------|--------------------|
| 3                | Keyboard           | Portuguese               | 75H9529            |
| 3                | Keyboard           | Romanian                 | 75H9530            |
| 3                | Keyboard           | Russian                  | 75H9532            |
| 3                | Keyboard           | Russian Cyrillic         | 75H9531            |
| 3                | Keyboard           | Serbian Cyrillic         | 75H9533            |
| 3                | Keyboard           | Slovakian                | 75H9534            |
| 3                | Keyboard           | Slovenian                | 75H9541            |
| 3                | Keyboard           | Spanish                  | 75H9535            |
| 3                | Keyboard           | Spanish (Latin-American) | 75H9509            |
| 3                | Keyboard           | Swedish Finnish          | 75H9536            |
| 3                | Keyboard           | Swiss (French)           | 75H9537            |
| 3                | Keyboard           | Swiss (German)           | 75H9537            |
| 3                | Keyboard           | Swiss (Italian)          | 75H9526            |
| 3                | Keyboard           | Thai                     | 75H9545            |
| 3                | Keyboard           | Turkish (F)              | 75H9539            |
| 3                | Keyboard           | Turkish (Q)              | 75H9538            |

<span id="page-64-0"></span>Table 12. Type 8361 and Type 8362 Network Station Parts (continued)

Table 13. Type 8361 and Type 8362 Network Station Detachable Power Cords

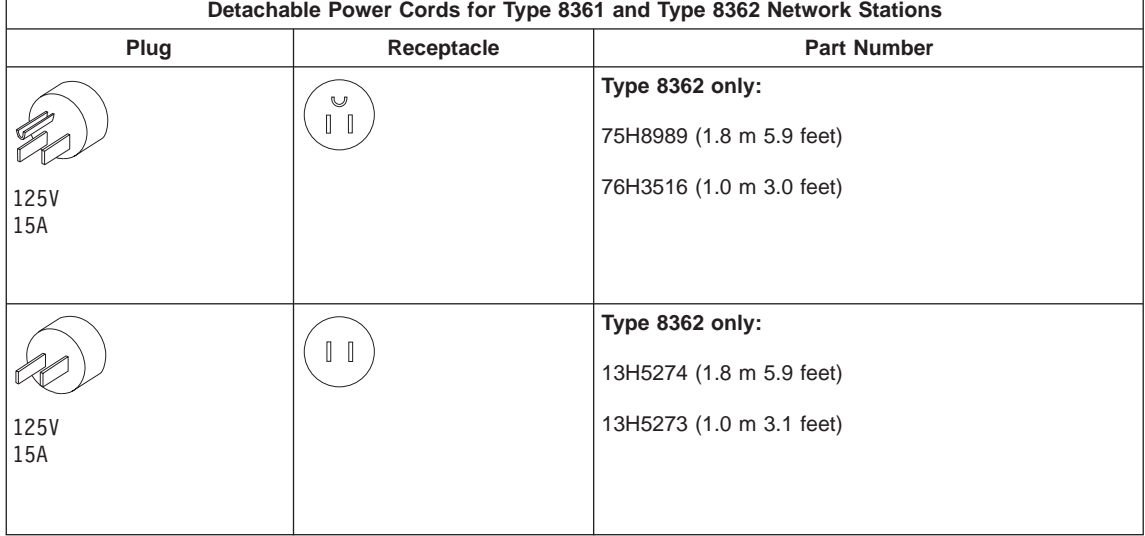

Appendix A. Parts List Type 8361 and Type 8362 Network Station **55**

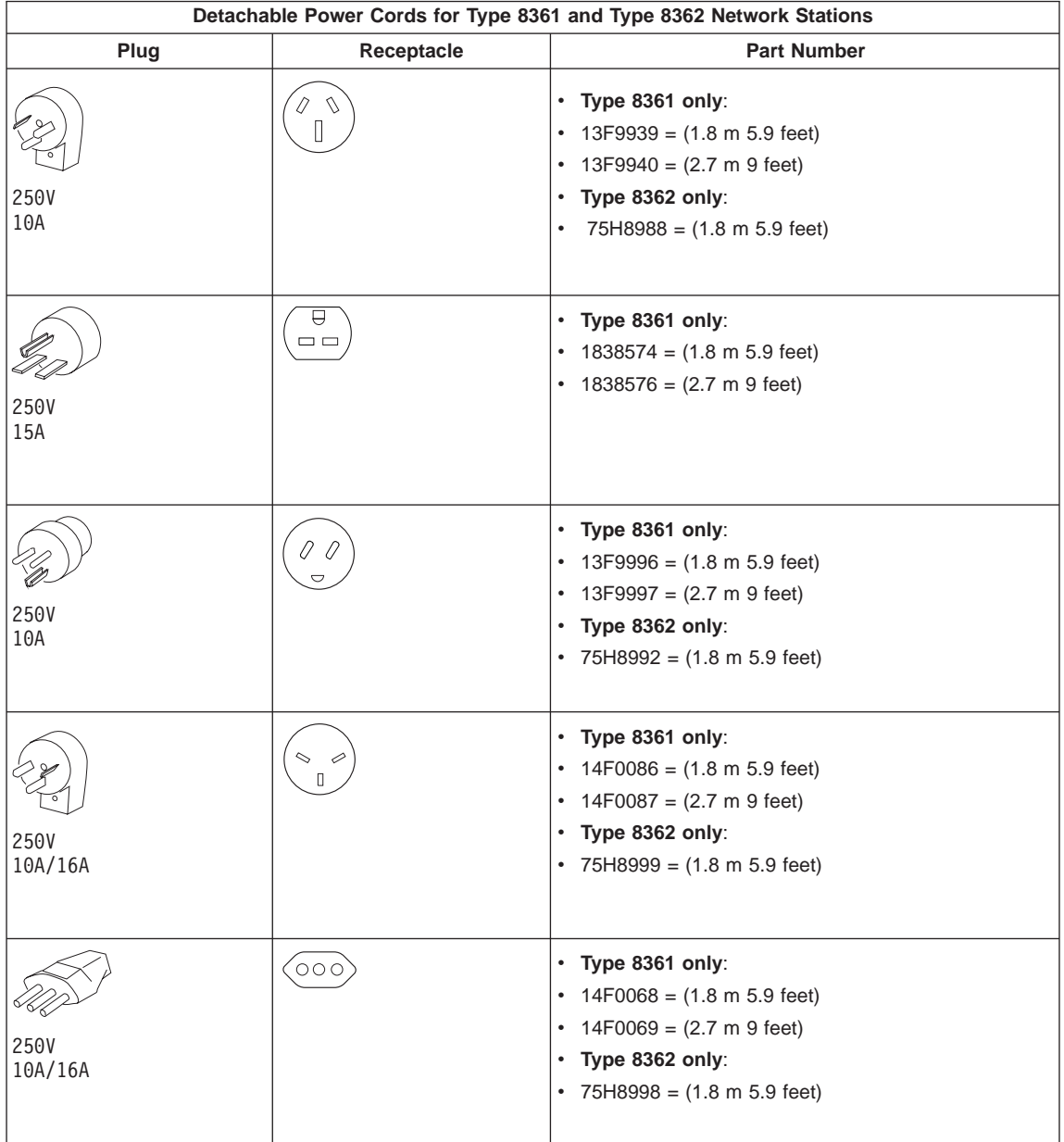

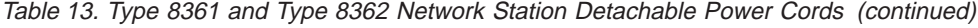

| Detachable Power Cords for Type 8361 and Type 8362 Network Stations |                      |                                                                                                    |  |
|---------------------------------------------------------------------|----------------------|----------------------------------------------------------------------------------------------------|--|
| Plug                                                                | Receptacle           | <b>Part Number</b>                                                                                                    |  |
| 250V<br>10A                                                         | $\sim$               | $\cdot$ Type 8361 only:<br>• $14F0050 = (1.8 \text{ m } 5.9 \text{ feet})$<br>$14F0051 = (2.7 \text{ m } 9 \text{ feet})$<br>٠<br>Type 8362 only:<br>$\bullet$<br>• 75H8997 = $(1.8 \text{ m } 5.9 \text{ feet})$                                                         |  |
| 250V<br>16A                                                         | ∩                    | Type 8361 only:<br>$\bullet$<br>$14F0014 = (1.8 \text{ m } 5.9 \text{ feet})$<br>٠<br>• $14F0015 = (2.7 \text{ m } 9 \text{ feet})$<br>Type 8362 only:<br>٠<br>• 75H8993 = $(1.8 \text{ m } 5.9 \text{ feet})$                                                            |  |
| 250V<br>13A                                                         | $\qquad \qquad \Box$ | Type 8361 only:<br>۰<br>$14F0032 = (1.8 \text{ m } 5.9 \text{ feet})$<br>٠<br>$14F0033 = (2.7 \text{ m } 9 \text{ feet})$<br>$\bullet$<br>Type 8362 only:<br>٠<br>$75H8994 = (1.8 \text{ m } 5.9 \text{ feet})$<br>٠                                                      |  |
| 250V<br>16A                                                         |                      | Type 8361 only:<br>٠<br>$13F9978 = (1.8 \text{ m } 5.9 \text{ feet})$<br>٠<br>$13F9979 = (2.7 \text{ m } 9 \text{ feet})$<br>$\bullet$<br>Type 8362 only:<br>٠<br>$76H3536 = (1.8 \text{ m } 5.9 \text{ feet})$<br>$\bullet$<br>$76H3514 = (1.0 m 3.1 feet)$<br>$\bullet$ |  |

<span id="page-66-0"></span>Table 13. Type 8361 and Type 8362 Network Station Detachable Power Cords (continued)

Table 14. Optional Cables and Adapters

**Communications Cables and Adapters**

Appendix A. Parts List Type 8361 and Type 8362 Network Station **57**

#### Table 14. Optional Cables and Adapters (continued)

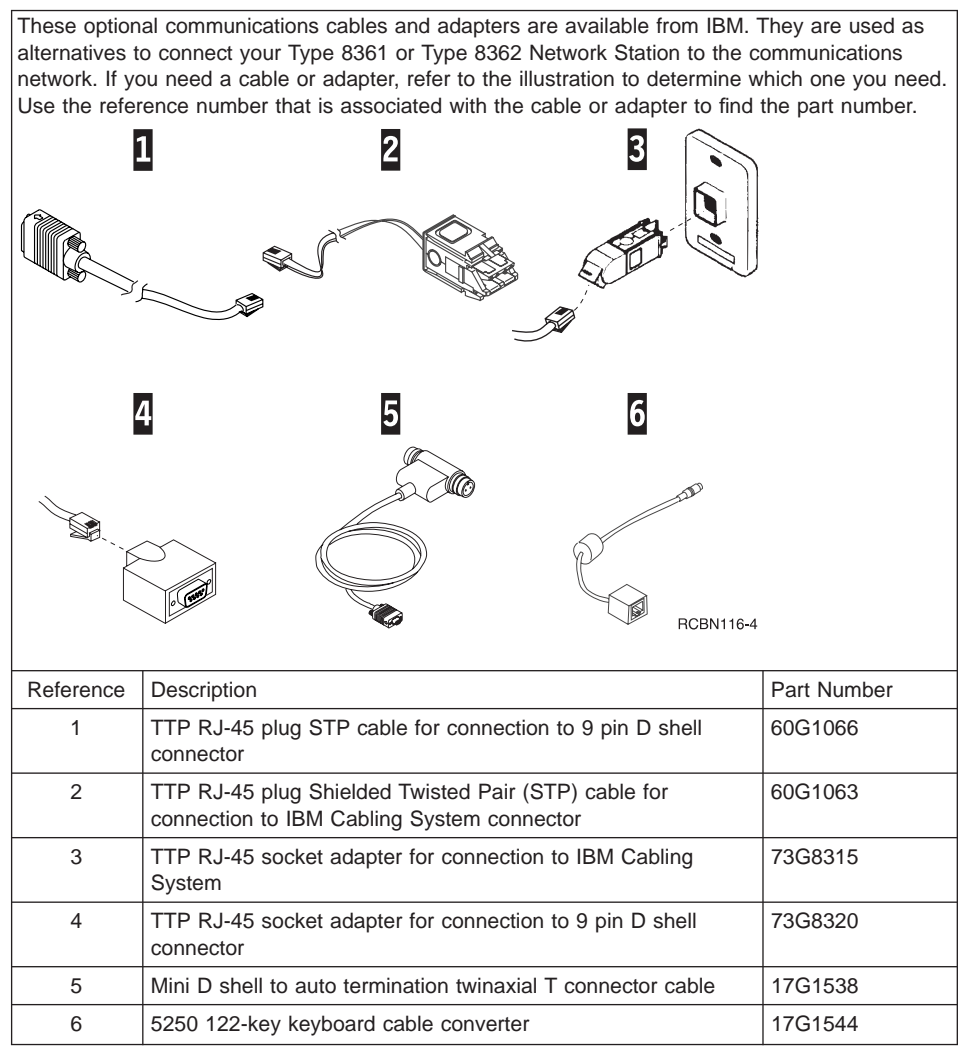

# **Appendix B. Statement of Limited Warranty and License Agreement for Machine Code**

## **Statement of Limited Warranty**

The warranties provided by IBM in this Statement of Limited Warranty apply only to Machines you originally purchase for your use, and not for resale, from IBM or your reseller. The term ″Machine″ means an IBM machine, its features, conversions, upgrades, elements, or accessories, or any combination of them. Unless IBM specifies otherwise, the following warranties apply only in the country where you acquire the Machine. If you have any questions, contact IBM or your reseller.

**MACHINE:** 8361 IBM Network Station 8362 IBM Network Station

**Warranty Period\*:** One year

\* Contact your place of purchase for warranty service information.

### **Production Status**

Each Machine is manufactured from new parts, or new and used parts. In some cases, the Machine may not be new and may have been previously installed. Regardless of the Machine's production status, IBM's warranty terms apply.

### **The IBM Warranty for Machines**

IBM warrants that each Machine 1) is free from defects in materials and workmanship and 2) conforms to IBM's Official Published Specifications. The warranty period for a Machine is a specified, fixed period commencing on its Date of Installation. The date on your receipt is the Date of Installation, unless IBM or your reseller informs you otherwise.

During the warranty period IBM or your reseller, if authorized by IBM, will provide warranty service under the type of service designated for the Machine and will manage and install engineering changes that apply to the Machine.

For IBM or your reseller to provide warranty service for a feature, conversion, or upgrade, IBM or your reseller may require that the Machine on which it is installed be 1) for certain Machines, the designated, serial-numbered Machine and 2) at an engineering-change level compatible with the feature, conversion, or upgrade. Many of these transactions involve the removal of parts and their return to IBM. You represent that all removed parts are genuine and unaltered. A part that replaces a removed part will assume the warranty service status of the replaced part.

© Copyright IBM Corp. 1996, 1998 **59**

<span id="page-69-0"></span>If a Machine does not function as warranted during the warranty period, IBM or your reseller will repair it or replace it with one that is at least functionally equivalent, without charge. The replacement may not be new, but will be in good working order. If IBM or your reseller is unable to repair or replace the Machine, you may return it to your place of purchase and your money will be refunded.

If you transfer a Machine to another user, warranty service is available to that user for the remainder of the warranty period. You should give your proof of purchase and this Statement to that user. However, for Machines which have a lifetime warranty, this warranty is not transferable.

### **Warranty Service**

To obtain warranty service for the Machine, you should contact your reseller or call IBM. In the United States, call IBM at 1-800-IBM-SERV (426-7378). In Canada, call IBM at 1-800-465-6666. You may be required to present proof of purchase.

IBM or your reseller will provide certain types of repair and exchange service, either at your location or at IBM's or your reseller's service center, to restore a Machine to good working order.

When a type of service involves the exchange of a Machine or part, the item IBM or your reseller replaces becomes its property and the replacement becomes yours. You represent that all removed items are genuine and unaltered. The replacement may not be new, but will be in good working order and at least functionally equivalent to the item replaced. The replacement assumes the warranty service status of the replaced item. Before IBM or your reseller exchanges a Machine or part, you agree to remove all features, parts, options, alterations, and attachments not under warranty service. You also agree to ensure that the Machine is free of any legal obligations or restrictions that prevent its exchange.

You agree to:

- 1. Obtain authorization from the owner to have IBM or your reseller service a Machine that you do not own; and
- 2. Where applicable, before service is provided
	- a. Follow the problem determination, problem analysis, and service request procedures that IBM or your reseller provides,
	- b. Secure all programs, data, and funds contained in a Machine, and
	- c. Inform IBM or your reseller of changes in a Machine's location.
- 3. Be responsible for loss of, or damage to, a Machine in transit when you are responsible for the transportation charges.

IBM is responsible for loss of, or damage to, your Machine while it is 1) in IBM's possession or 2) in transit in those cases where IBM is responsible for the transportation charges.

### **Extent of Warranty**

IBM does not warrant uninterrupted or error-free operation of a Machine.

The warranties may be voided by misuse, accident, modification, unsuitable physical or operating environment, improper maintenance by you, removal or alteration of Machine or parts identification labels, or failure caused by a product for which IBM is not responsible.

THESE WARRANTIES REPLACE ALL OTHER WARRANTIES OR CONDITIONS, EXPRESS OR IMPLIED, INCLUDING, BUT NOT LIMITED TO, THE IMPLIED WARRANTIES OR CONDITIONS OF MERCHANTABILITY AND FITNESS FOR A PARTICULAR PURPOSE. THESE WARRANTIES GIVE YOU SPECIFIC LEGAL RIGHTS AND YOU MAY ALSO HAVE OTHER RIGHTS WHICH VARY FROM JURISDICTION TO JURISDICTION. SOME JURISDICTIONS DO NOT ALLOW THE EXCLUSION OR LIMITATION OF EXPRESS OR IMPLIED WARRANTIES, SO THE ABOVE EXCLUSION OR LIMITATION MAY NOT APPLY TO YOU. IN THAT EVENT SUCH WARRANTIES ARE LIMITED IN DURATION TO THE WARRANTY PERIOD. NO WARRANTIES APPLY AFTER THAT PERIOD.

### **Limitation of Liability**

Circumstances may arise where, because of a default on IBM's part or other liability you are entitled to recover damages from IBM. In each such instance, regardless of the basis on which you are entitled to claim damages from IBM (including fundamental breach, negligence, misrepresentation, or other contract or tort claim), IBM is liable only for:

- 1. Damages for bodily injury (including death) and damage to real property and tangible personal property; and
- 2. The amount of any other actual direct damages or loss, up to the greater of U.S. \$100,000 or the charges (if recurring, 12 months' charges apply) for the Machine that is the subject of the claim.

UNDER NO CIRCUMSTANCES IS IBM LIABLE FOR ANY OF THE FOLLOWING: 1) THIRD-PARTY CLAIMS AGAINST YOU FOR LOSSES OR DAMAGES (OTHER THAN THOSE UNDER THE FIRST ITEM LISTED ABOVE); 2) LOSS OF, OR DAMAGE TO, YOUR RECORDS OR DATA; OR 3) SPECIAL, INCIDENTAL, OR INDIRECT DAMAGES OR FOR ANY ECONOMIC CONSEQUENTIAL DAMAGES (INCLUDING LOST PROFITS OR SAVINGS), EVEN IF IBM OR YOUR RESELLER IS INFORMED OF THEIR POSSIBILITY. SOME JURISDICTIONS DO NOT ALLOW THE EXCLUSION OR LIMITATION OF INCIDENTAL OR CONSEQUENTIAL DAMAGES, SO THE ABOVE EXCLUSION OR LIMITATION MAY NOT APPLY TO YOU.

Appendix B. Statement of Limited Warranty and License Agreement for Machine Code **61**

## **IBM License Agreement for Machine Code**

Regardless of how you acquire (electronically, preloaded, on media or otherwise) BIOS, Utilities, Diagnostics, Device Drivers or Microcode (collectively called ″Machine Code″), you accept the terms of this Agreement by your initial use of a Machine or Machine Code. The term ″Machine″ means an IBM machine, its features, conversions, upgrades, elements or accessories, or any combination of them. Acceptance of these license terms authorizes you to use Machine Code with the specific product for which it is provided.

International Business Machines Corporation or one of its subsidiaries (″IBM″), or an IBM supplier, owns copyrights in Machine Code.

IBM grants you a nonexclusive license to use Machine Code only in conjunction with a Machine. As the rightful possessor of a Machine, you may make a reasonable number of copies of Machine Code as necessary for backup, configuration, and restoration of the Machine. You must reproduce the copyright notice and any other legend of ownership on each copy of Machine Code you make.

You may transfer possession of Machine Code and its media to another party only with the transfer of the Machine on which the Machine Code is used. If you do so, you must give the other party a copy of these terms and provide all user documentation to that party. When you do so, you must destroy all your copies of Machine Code.

Your license for Machine Code terminates when you no longer rightfully possess the Machine.

No other rights under this license are granted.

You may not, for example, do any of the following:

- 1. Otherwise copy, display, transfer, adapt, modify, or distribute in any form, Machine Code, except as IBM may authorize in a Machine's user documentation;
- 2. Reverse assemble, reverse compile, or otherwise translate the Machine Code, unless expressly permitted by applicable law without the possibility of contractual waiver;
- 3. Sublicense or assign the license for the Machine Code; or
- 4. Lease the Machine Code or any copy of it.

The terms of our Statement of Limited Warranty for a Machine, which is incorporated into this Agreement by reference, apply to Machine Code. Please refer to that Statement for any questions or claims regarding performance or liability for Machine Code.
## <span id="page-72-0"></span>**Appendix C. Notices**

References in this publication to IBM products, programs, or services do not imply that IBM intends to make these available in all countries in which IBM operates. Any reference to an IBM product, program, or service is not intended to state or imply that only that IBM product, program, or service may be used. Subject to IBM's valid intellectual property or other legally protectable rights, any functionally equivalent product, program, or service may be used instead of the IBM product, program, or service. The evaluation and verification of operation in conjunction with other products, except those expressly designated by IBM, are the responsibility of the user.

IBM may have patents or pending patent applications covering subject matter in this document. The furnishing of this document does not give you any license to these patents. You can send license inquiries about all models of the Type 8361 Network Station or the Type 8362 Network Station, in writing, to International Business Machines, Corporation, Old Orchard Road, Armonk, NY 10504, U.S.A.

This publication could contain technical inaccuracies or typographical errors.

This publication may refer to products that are announced but not currently available in your country. This publication may also refer to products that have not been announced in your country. IBM makes no commitment to make available any unannounced products referred to herein. The final decision to announce any product is based on IBM's business and technical judgment.

The drawings and specifications contained herein shall not be reproduced in whole or in part without the written permission of IBM. IBM has prepared this publication for use by hardware service representatives in the maintenance or repair of the specific machines indicated. IBM makes no representations that it is suitable for any other purpose.

This product contains IBM Machine Code licensed to the user under the terms of the IBM License Agreement for Machine Code which can be found in ["Appendix](#page-68-0) B. Statement of Limited Warranty and License [Agreement](#page-68-0) for Machine Code" on page 59.

### **Power Management**

The power consumption for the Type 8361 Network Station is 10 Watts. During periods of inactivity, power consumption reduces to 8 Watts. The power reduction occurs when you use the Type 8361 Network Station with a monitor that implements the Video Electronics Standards Association (VESA) Display Power Management Signalling (DPMS) Standard.

The power consumption for the Type 8362 Network Station is typically 24 Watts. During periods of inactivity, power consumption is reduced to 22 Watts. Type 8362 Network Station supports monitors that implement the Video Electronics Standards Association (VESA) Display Power Management Signalling (DPMS) Standard.

© Copyright IBM Corp. 1996, 1998 **63**

Power management is a feature of IBM Network Station Manager software. The feature reduces the monitor power consumption when your network computer recognizes that you have not used your mouse or keyboard for a period of time.

The power management feature provides three low-power states for your monitor: standby; suspend; and power off. The network administrator defines the delay time for each state. The monitor switches to the defined state after the delay time has elapsed.

The following paragraphs describe how an IBM monitor that complies to the VESA DPMS standard responds to the power management feature for both the Type 8361 Network Station and the Type 8362 Network Station:

Standby state: After a period of inactivity, the Network Station instructs the monitor to enter the standby state. The network computer blanks the monitor screen and alters the power indicator light. When you press a key or move the mouse, the monitor resumes normal operation and restores the screen image. The default time for the standby state is 20 minutes.

Suspend state: If the period of inactivity continues in the standby state, the Network Station instructs the monitor to enter the suspend state to further reduce power consumption. The monitor screen remains blank, and the power indicator light is similar to the standby state or varies slightly. When you press a key or move the mouse, the monitor resumes normal operation and restores the screen image. The default time for the suspend state is 40 minutes.

Power off state: After a further period of inactivity in the suspend state, the Network Station instructs the monitor to enter the power off state. The network computer keeps the monitor screen blank and alters the power indicator light. When you press a key or move the mouse, the monitor resumes normal operation and restores the screen image after a short delay. The default time for the power off state is 60 minutes.

To determine if your monitor is VESA DPMS compliant, refer to the user's guide for your monitor. If you do not attach a VESA DPMS compliant monitor to your Network Station, the power management feature remains inactivate.

The Type 8361 Network Station supports Ethernet and token-ring connectivity. The local area network (LAN) connection remains active regardless of the power management state.

In addition to the VESA DPMS power management, IBM Network Station Manager software provides 603 processor and L2 cache power management on the Type 8361 Network Station.

Contact your network administrator to determine the power management values that are set for your Network Station.

As an Energy Star Partner, IBM has determined that both the Type 8361 Network Station and the Type 8362 Network Station meet the Energy Star Program guidelines

for energy efficiency.

### **Product Recycling and Disposal**

You can recycle components, such as structural parts and circuit cards, where recycling facilities exist. IBM does not currently collect and recycle used IBM products from customers in the United States other than those products that are involved in trade-in programs. Companies are available to disassemble, reuse, recycle, or dispose of electronic products. Contact an IBM account representative for more information.

This IBM Network Station contains circuit boards with lead solder. Before you dispose of this unit, remove the circuit boards and discard them according to local regulations or recycle them where facilities exist.

### **Type 8361 Network Station Electronic Emission Notices**

The following statements apply to the IBM Network Station Type 8361 product. The statement for other IBM products that are intended for use with this product will appear in their accompanying manuals.

#### **Electronic Emission Notices**

The following Statement applies to this IBM product. The statement for other IBM products intended for use with this product will appear in their accompanying manuals.

#### **Federal Communications Commission (FCC) Statement**

**Note:** This equipment has been tested and found to comply with the limits for a class B digital devices, pursuant to Part 15 of the FCC Rules. These limits are designed to provide reasonable protection against harmful interference in a residential installation. This equipment generates, uses, and can radiate radio frequency energy and, if not installed and used in accordance with the instructions, may cause harmful interference to radio communications. However, there is no guarantee that interference will not occur in a particular installation. If this equipment does cause harmful interference to radio or television reception, which can be determined by turning the equipment off and on, the user is encouraged to try to correct the interference by one or more of the following measures:

• Reorient or relocate the receiving antenna.

Appendix C. Notices **65**

- Increase the separation between the equipment and receiver.
- Connect the equipment into an outlet on a circuit different from that to which the receiver is connected.
- Consult an IBM authorized dealer or service representative for help.

Properly shielded and grounded cables and connectors must be used in order to meet FCC emission limits. Proper cables and connectors are available from IBM authorized dealers. IBM is not responsible for any radio or television interference caused by using other than recommended cables or connectors or by unauthorized changes or modifications to this equipment. Unauthorized changes or modifications could void the user's authority to operate the equipment.

This device complies with Part 15 of the FCC Rules. Operation is subject to the following two conditions: (1) this device may not cause harmful interferences, and (2) this device must accept any interferences received, including interference that may cause undesired operation.

Responsible Party:

International Business Machines Corporation New Orchard Road Armonk, NY 10504

Telephone: 1-919-543-2193

#### **Industry Canada Compliance Statement**

This Class B digital apparatus meets the requirements of the Canadian Interference-Causing Equipment Regulations.

#### **Avis de conformité à la réglementation d'Industrie Canada**

Cet appareil numérique de la classe B respecte toutes les exigences du Réglement sur le matériel brouilleur du Canada.

#### **European Community Compliance Statement**

This product is in conformity with the protection requirements of EC Council Directive 89/336/EEC on the approximation of the laws of the Member States relating to electromagnetic compatibility. IBM cannot accept responsibility for any failure to satisfy the protection requirements resulting from a non-recommended modification of the product, including the fitting of non-IBM option cards.

This product has been tested and found to comply with the limits for Class B Information Technology Equipment according to CISPR 22 / European Standard EN 55022. The limits for Class B equipment were derived for typical residential environments to provide reasonable protection against interference with licensed communication devices.

Properly shielded and grounded cables and connectors (IBM part number 75G5958 or its equivalent) must be used in order to reduce the potential for causing interference to radio and TV communications and to other electrical or electronic equipment. Such cables and connectors are available from IBM authorized dealers. IBM cannot accept responsibility for an interference caused by using other than recommended cables and connectors.

### **Type 8362 Network Station Electronic Emission Notices**

The following statements apply to the Type 8362 Network Station product. The statement for other IBM products that are intended for use with this product will appear in their accompanying manuals.

#### **Electronic Emission Notices**

### **Federal Communications Commission (FCC) Statement**

**Note:** This equipment has been tested and found to comply with the limits for a Class A digital device, pursuant to Part 15 of the FCC Rules. These limits are designed to provide reasonable protection against harmful interference when the equipment is operated in a commercial environment. This equipment generates, uses, and can radiate radio frequency energy and, if not installed and used in accordance with the instruction manual, may cause harmful interference to radio communications. Operation of this equipment in a residential area is likely to cause harmful interference, in which case the user will be required to correct the interference at his own expense.

Properly shielded and grounded cables and connectors must be used in order to meet FCC emission limits. IBM is not responsible for any radio or television interference caused by using other than recommended cables and connectors or by unauthorized changes or modifications to this equipment. Unauthorized changes or modifications could void the user's authority to operate the equipment.

This device complies with Part 15 of the FCC rules. Operation is subject to the following two conditions: (1) this device may not cause harmful interference, and (2) this device must accept any interference received, including interference that may cause undesired operation.

Responsible Party:

International Business Machines Corporation New Orchard Road Armonk, NY 10504

Telephone: 1-919-543-2193

**Industry Canada Compliance Statement**

Appendix C. Notices **67**

<span id="page-77-0"></span>This Class A digital apparatus meets the requirements of the Canadian Interference-Causing Equipment Regulations.

#### **Avis de conformité à la réglementation d'Industrie Canada**

Cet appareil numérique de la classe A respecte toutes les exigences du Règlement sur le matériel brouilleur du Canada.

#### **European Community Compliance Statement**

This product is in conformity with the protection requirements of EU Council Directive 89/336/EEC on the approximation of the laws of the Member States relating to electromagnetic compatibility. IBM cannot accept responsibility for any failure to satisfy the protection requirements resulting from a non-recommended modification of the product, including the fitting of non-IBM option cards.

### **Australia and New Zealand Class A Statement**

**Attention:** This is a Class A product. In a domestic environment this product may cause radio interference in which case the user may be required to take adequate measures.

### **Trademarks**

The following terms are trademarks of the IBM Corporation in the United States or other countries or both:

IBM OS/400 Operating System/400 AS/400 RISC System/6000 RS/6000 System/390 PowerPC Network Station IBM Network Station

PC Direct is a trademark of Ziff Communications Company and is used by IBM Corporation under license.

UNIX is a registered trademark in the United States and other countries licensed exclusively through X/Open Company Limited.

C-bus is a trademark of Corollary, Inc.

Microsoft, Windows, and the Windows 95 logo are trademarks or registered trademarks of Microsoft Corporation.

Java and HotJava are trademarks of Sun Microsystems, Inc.

Other company, product, and service names may be trademarks or service marks of others.

Appendix C. Notices **69**

# **Index**

## **[C](#page-15-0)**

[communications requirements 6](#page-15-0)[, 18](#page-27-0) [component description](#page-15-0) [keyboard 6](#page-15-0)[, 18](#page-27-0) [logic unit 5](#page-14-0)[, 17](#page-26-0) [mouse 6](#page-15-0)[, 18](#page-27-0) [power module 6](#page-15-0)[, 18](#page-27-0)

# **[E](#page-34-0)**

[exchanging parts, steps for 25](#page-34-0)

# **[I](#page-71-0)**

[IBM license agreement for machine code 62](#page-71-0) [introduction 1](#page-10-0)

# **[L](#page-71-0)**

[license agreement for machine code 62](#page-71-0) [logic unit, replacing 45](#page-54-0)

# **[N](#page-72-0)**

[notices](#page-72-0) [general 63](#page-72-0) [power management 63](#page-72-0)

# **[P](#page-64-0)**

[parts list](#page-64-0) [detachable power cords 55](#page-64-0) [keyboard 49](#page-58-0) [logic unit 49](#page-58-0) [memory options 49](#page-58-0) [mouse 49](#page-58-0) [optional cables and adapters 57](#page-66-0) [power module 49](#page-58-0)

## **[R](#page-54-0)**

[replacing a logic unit 45](#page-54-0)

# **[S](#page-16-0)**

[setup steps for Type 8361 Network Station 7](#page-16-0) [setup steps for Type 8362 Network Station 18](#page-27-0) [statement of limited warranty 59](#page-68-0)

# **[T](#page-77-0)**

[trademarks 68](#page-77-0) [troubleshooting steps for Network Station 37](#page-46-0)

# **[U](#page-34-0)**

[upgrading, steps for 25](#page-34-0) [using your IBM Network Station network computer 23](#page-32-0)

© Copyright IBM Corp. 1996, 1998 **71**

## **[W](#page-69-0)**

[warranty service 60](#page-69-0) [warranty statement 59](#page-68-0)

# **Readers' Comments — We'd Like to Hear from You**

**IBM Network Station IBM Network Station Setup and Use July 1998 To view or print the latest update, go to http://www.ibm.com/nc/pubs**

#### **Publication No. SA41-0036-03**

**Overall, how satisfied are you with the information in this book?**

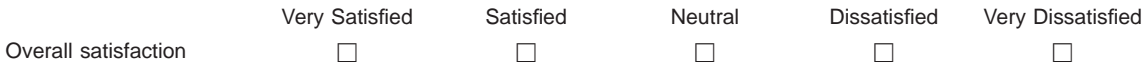

#### **How satisfied are you that the information in this book is:**

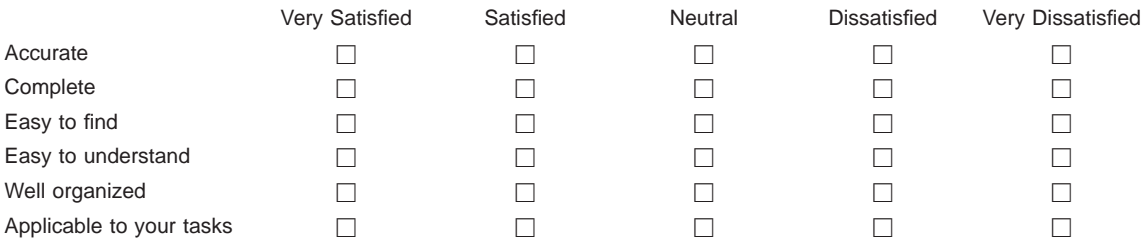

**Please tell us how we can improve this book:**

Thank you for your responses. May we contact you?  $\Box$  Yes  $\Box$  No

When you send comments to IBM, you grant IBM a nonexclusive right to use or distribute your comments in any way it believes appropriate without incurring any obligation to you.

Name Address

Company or Organization

Phone No.

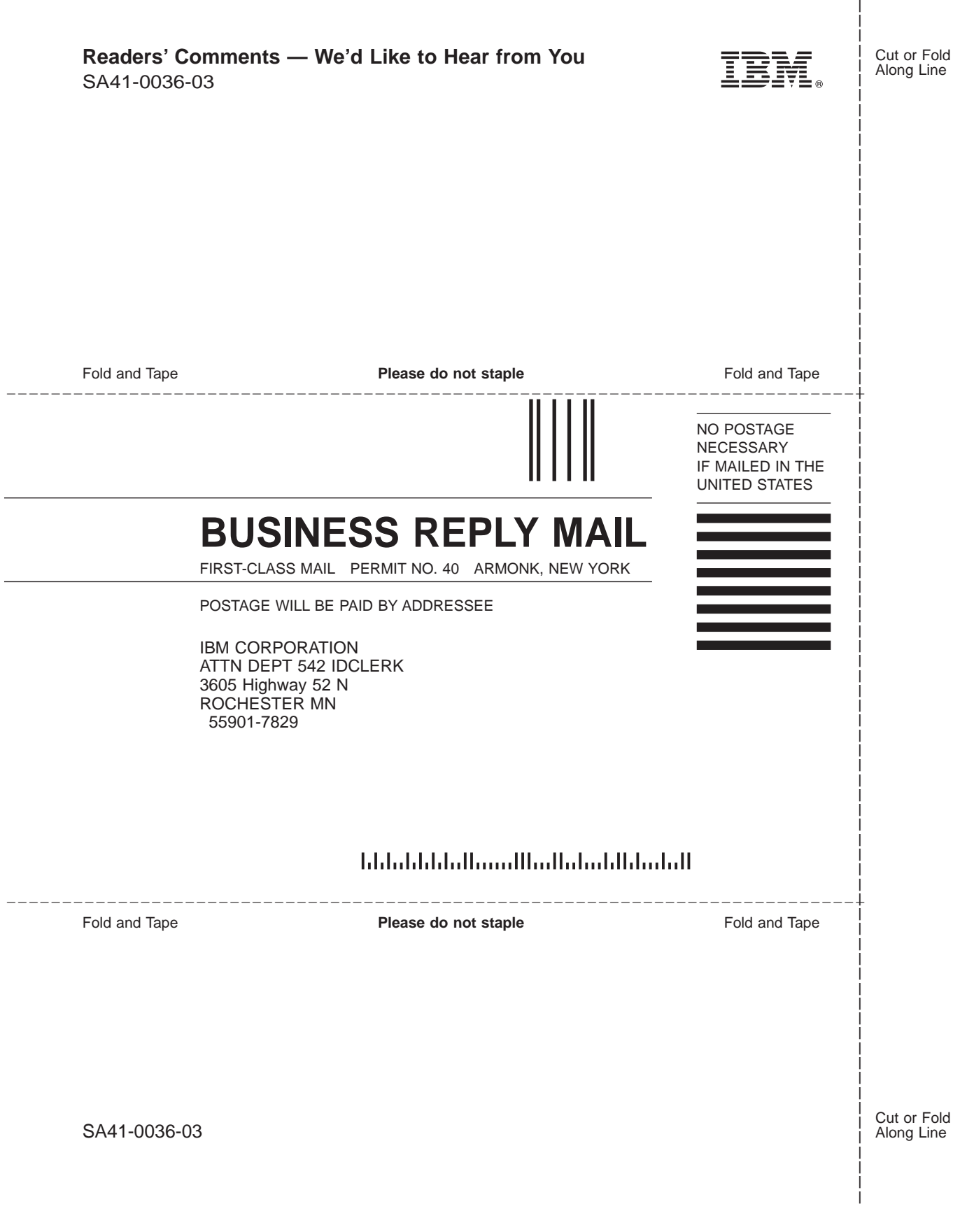

Along Line

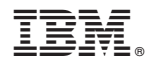

Part Number: 87G3615

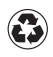

Printed in the United States of America on recycled paper containing 10% recovered post-consumer fiber.

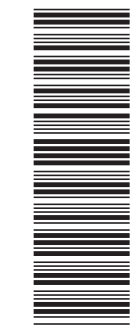

87G3615

SA41-0036-03

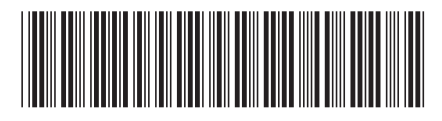